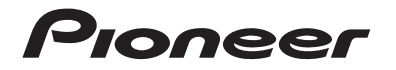

# **AVH-G215BT AVH-G115DVD** RADIO AV RDS CON DVD

**Español**

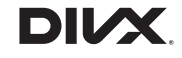

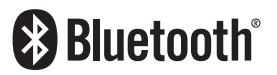

Manual de operación

# **Índice**

Gracias por comprar este producto Pioneer.

Lea detenidamente estas instrucciones para saber cómo utilizar

adecuadamente este modelo. Después de leer las instrucciones, guarde este documento en un lugar seguro para consultarlo en el futuro.

## **Importante**

Es posible que las pantallas mostradas en los ejemplos sean distintas a las pantallas reales, ya que podrían modificarse sin previo aviso para mejorar el desempeño y las funciones.

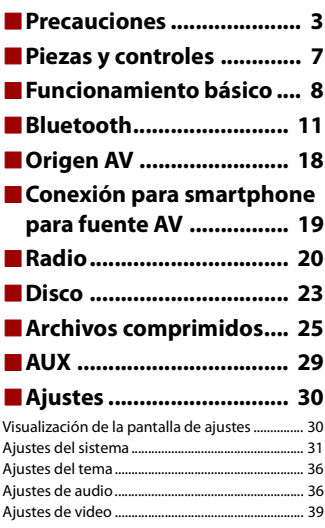

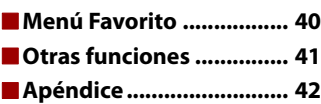

#### <span id="page-2-0"></span>**PRECAUCIÓN**

Este es un producto láser clase 1 clasificado en la directiva IEC 60825-1:2014 relativa a la seguridad de productos láser y contiene un módulo de láser clase 1M. Para garantizar una seguridad continua, no extraiga ninguna tapa ni intente acceder a la parte interna del producto. Solicite al personal capacitado que realice todos los trabajos de mantenimiento.

PRODUCTO LASER CLASE 1

**PRECAUCIÓN—AL ABRIR LA RADIACIÓN A LASER VISIBLE E INVISIBLE DE LA CLASE 1M, NO MIRAR DIRECTAMENTE CON INSTRUMENTOS ÓPTICOS.**

La operación de este equipo está sujeta a las siguientes dos condiciones: (1) es posible que este equipo o dispositivo no cause interferencia perjudicial y (2) este equipo o dispositivo debe aceptar cualquier interferencia, incluyendo la que pueda causar su operación no deseada.

# **ADVERTENCIA**

Se proporcionan ranuras y aperturas de ventilación en el gabinete para garantizar un funcionamiento confiable del producto y para protegerlo del sobrecalentamiento. Para evitar riesgos de incendio, nunca se deben bloquear o cubrir las aberturas con elementos (como papeles, alfombras y trapos).

# **A** PRECAUCIÓN

Este producto es evaluado en condiciones de clima moderado y tropical en aparatos electrónicos de audio, video y similares. Requisitos de seguridad, IEC 60065.

# **Información importante sobre seguridad**

# **ADVERTENCIA**

- **•** No trate de instalar o reparar este producto usted mismo. La instalación o la reparación de este producto por parte de personas sin cualificación ni experiencia en equipos electrónicos y accesorios para automóviles puede ser peligrosa y puede exponerle al riesgo de sufrir una descarga eléctrica u otros peligros.
- **•** Evite que este producto entre en contacto con líquidos. Podrían producirse descargas eléctricas. Además, el contacto con líquidos puede provocar daños al producto, humo y sobrecalentamiento.
- **•** En caso de que ingresen al producto líquidos u objetos extraños, estacione su vehículo en un lugar seguro, apáguelo (ACC OFF) de inmediato y comuníquese con su distribuidor o el centro de servicio de Pioneer autorizado más cercano. No utilice este producto en dicha condición; de lo contrario, podría producirse un incendio, una descarga eléctrica u otra falla.
- **•** En caso de detectar humo, un ruido extraño o un olor que salga de este producto, o cualquier otra señal anormal en la pantalla LCD, apague el producto de inmediato y comuníquese con su

distribuidor o el centro de servicio de Pioneer autorizado más cercano. Si utiliza este producto en esta condición, podrían producirse daños permanentes en el sistema.

**•** No desarme ni modifique este producto, ya que los componentes de alta tensión en el interior podrían provocar una descarga eléctrica. Asegúrese de comunicarse con su distribuidor o el centro de servicio de Pioneer autorizado más cercano para solicitar inspecciones internas, ajustes o reparaciones.

Antes de utilizar este producto, asegúrese de leer y comprender completamente la siguiente información de seguridad:

- **•** No utilice este producto, ninguna aplicación, ni la opción de la cámara de visión trasera (en caso de haberla adquirido) si al hacerlo se distraerá de alguna forma y no podrá manejar su vehículo con seguridad. Siempre respete las reglas para conducir con seguridad y el reglamento de tráfico vigente. Si enfrenta dificultades al usar este producto, deténgase, estacione su vehículo en un lugar seguro y accione el freno de mano antes de realizar los ajustes necesarios.
- **•** Nunca suba el volumen de este producto a un nivel tan alto que le impida escuchar el tráfico exterior y los vehículos de los servicios de emergencia.
- **•** En aras de fomentar la seguridad, algunas funciones están desactivadas hasta que el vehículo se haya detenido y se haya accionado el freno de mano.
- **•** Conserve este manual en un lugar de fácil acceso para consultar los procedimientos de funcionamiento y la información de seguridad.
- **•** No instale este producto donde quizá (i) obstruya la visión del conductor, (ii) afecte el funcionamiento de cualquiera de los sistemas de operación del vehículo relacionados con la seguridad, como las bolsas de aire, los botones de luces de advertencia (intermitentes), o (iii) afecte la capacidad del conductor de manejar el vehículo de forma segura.
- **•** No olvide usar el cinturón de seguridad en todo momento mientras conduce su vehículo. En caso de un accidente, sus lesiones pueden ser mucho más graves si no tiene el cinturón de seguridad bien puesto.
- **•** Nunca utilice audífonos mientras conduce.

# **Para garantizar una conducción segura**

# **ADVERTENCIA**

- **EL CABLE VERDE CLARO DEL CONECTOR DE ALIMENTACIÓN ESTÁ DISEÑADO PARA DETECTAR EL ESTADO ESTACIONADO DEL VEHÍCULO Y DEBE CONECTARSE EN EL LADO DE LA FUENTE DE ENERGÍA DEL INTERRUPTOR DEL FRENO DE MANO.LA CONEXIÓN O EL USO INCORRECTOS DE ESTE CABLE PODRÍAN INFRINGIR LA LEY APLICABLE Y PRODUCIR LESIONES O DAÑOS GRAVES.**
- **No intente alterar ni desactivar el sistema de bloqueo mediante el freno de mano, provisto para su propia protección. La alteración o la desactivación del sistema de bloqueo del freno de mano podrían producir lesiones graves o la muerte.**
- **Para evitar el riesgo de daños y lesiones y la posible infracción de las leyes aplicables, este producto no debe utilizarse con una imagen de video que sea visible para el conductor.**
- **•** En algunos países, la visualización de imágenes de video en una pantalla dentro de un vehículo incluso por personas distintas al conductor podría estar prohibida por la ley. Deben obedecerse estas disposiciones en los lugares donde estén vigentes.

Si intenta ver una imagen de video mientras conduce, aparecerá en la pantalla la siguiente advertencia: **"Está terminantemente prohibido visualizar una fuente de video en el asiento delantero durante la conducción."**. Para ver una imagen de video en esta pantalla, detenga el vehículo en un lugar seguro y accione el freno de mano. Pise el pedal del freno sin soltarlo antes de quitar el freno de mano.

# **Para evitar la descarga de la batería**

Asegúrese de encender el motor del vehículo mientras utiliza este producto. La batería podría descargarse si este producto se utiliza sin el motor encendido.

# **A** ADVERTENCIA

No instale este producto en un vehículo que no disponga de cables o circuitos ACC.

# **Cámara de visión trasera**

Si dispone de una cámara opcional de visión trasera, puede utilizar este producto como apoyo para observar vehículos de gran volumen o para dar marcha atrás y estacionarse en un lugar estrecho.

# **A** ADVERTENCIA

- **•** LA IMAGEN DE LA PANTALLA PUEDE VERSE AL REVÉS.
- **•** USE ESTA FUNCIÓN SOLO PARA DAR MARCHA ATRÁS O VER UN REFLEJO DE LA CÁMARA DE VISIÓN TRASERA. CUALQUIER OTRO USO PODRÍA PRODUCIR LESIONES O DAÑOS.

# **PRECAUCIÓN**

El modo de visión trasera sirve para utilizar este producto como apoyo para observar vehículos de gran volumen o para dar marcha atrás. No utilice esta función con fines de entretenimiento.

# **Uso del conector USB**

# **A PRECAUCIÓN**

- **•** Para evitar la pérdida de datos y daños al dispositivo de almacenamiento, nunca lo extraiga de este producto durante la transferencia de datos.
- **•** Pioneer no puede garantizar la compatibilidad con todos los dispositivos de almacenamiento masivo USB y no asume ninguna responsabilidad por ningún tipo de pérdida de datos en reproductores multimedia, iPhone, teléfono inteligente u otros dispositivos mientras se utiliza este producto.

# **En caso de problemas**

Si este producto no funciona correctamente, comuníquese con su distribuidor o con el centro de servicio de Pioneer autorizado más cercano.

# **Visite nuestro sitio web**

Visite nuestro sitio web para conocer la información más reciente sobre la PIONEER EMPRESA. Consulte la contraportada para conocer los detalles de nuestro sitio global.

# **Protección del panel y la pantalla LCD**

- **•** No exponga la pantalla LCD a la luz solar directa cuando no se utilice este producto. Lo anterior puede provocar una avería en la pantalla LCD debido a las altas temperaturas.
- **•** Al utilizar un teléfono celular, mantenga la antena del teléfono celular alejada de la pantalla LCD para evitar interrupciones en el video, por ejemplo: manchas, líneas de color, etc.
- **•** Para proteger la pantalla LCD contra daños, asegúrese de tocar las teclas del panel táctil suavemente y solo con los dedos.

# **Notas sobre la memoria interna**

- **•** La información se eliminará si se desconecta el cable amarillo de la batería (o si se extrae la batería).
- **•** Algunos ajustes y contenido grabado no se restablecerán.

# **Acerca de este manual**

Este manual utiliza diagramas de pantallas reales para describir las operaciones. No obstante, las pantallas de algunas unidades quizá no coincidan con las mostradas en este manual según el modelo utilizado.

## **Significado de los símbolos utilizados en este manual**

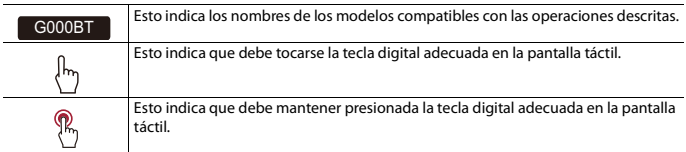

# <span id="page-6-0"></span>**Piezas y controles**

# **Unidad principal**

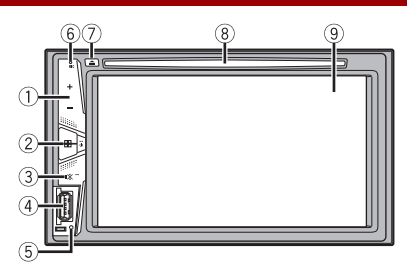

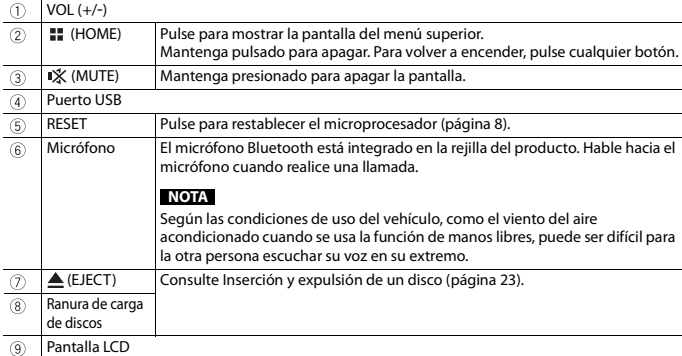

# <span id="page-7-0"></span>**Funcionamiento básico**

# <span id="page-7-1"></span>**Restablecimiento del microprocesador**

# **A** PRECAUCIÓN

- **•** Si pulsa el botón RESET, los ajustes y el contenido grabado se restablecen a los ajustes de fábrica. – No realice esta operación cuando un dispositivo esté conectado a este producto.
	- Algunos ajustes y contenido grabado no se restablecerán.
- **•** El microprocesador debe restablecerse en las siguientes condiciones:
	- Antes de utilizar este producto por primera vez después de la instalación.
	- Si este producto no funciona correctamente.
	- Si el funcionamiento del sistema parece tener problemas.
- **1 Gire la llave de encendido del vehículo a la posición de apagado (OFF).**
- **2 Pulse RESET con la punta de un bolígrafo u otra herramienta puntiaguda.** Los ajustes y el contenido grabado se reinician a los ajustes de fábrica.

# **Control remoto**

El control remoto se vende por separado. Para obtener detalles sobre las operaciones, consulte el manual del control remoto.

# **Encendido de la unidad**

## **1 Encienda el motor para iniciar el sistema.**

Aparece la pantalla [Selecc. idioma programa].

### **NOTA**

A partir de la segunda vez, la pantalla mostrada será distinta en función de las condiciones anteriores.

## **2 Toque el idioma.**

**3 Toque**  $\rightarrow$ 

Aparece la pantalla [Ajuste de ubicación].

- **4 Toque el elemento para seleccionar la ubicación en uso.**
- $\overline{\mathbf{5}}$  Toque  $\rightarrow$

Aparece la pantalla del menú superior.

# **Uso del panel táctil**

Puede controlar este producto tocando las teclas de la pantalla directamente con los dedos.

#### **NOTA**

Para proteger la pantalla LCD contra daños, asegúrese de tocar la pantalla suavemente solo con los dedos.

## **Teclas del panel táctil comunes**

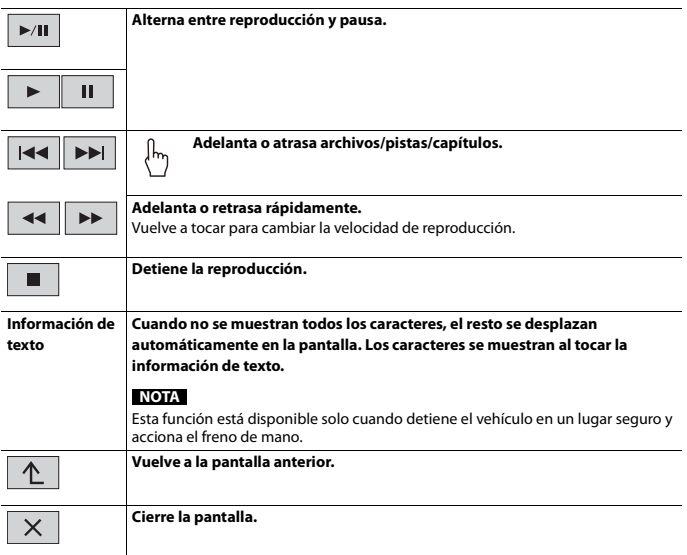

## **Uso de las pantallas con listas**

h abcdefghi

**Al tocar un elemento de la lista, puede reducir las opciones y pasar a la siguiente operación.**

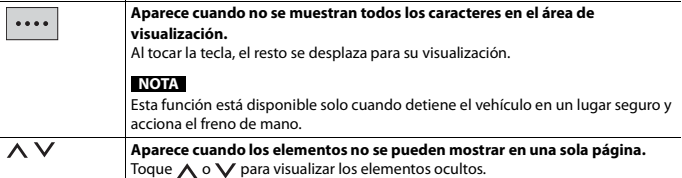

# **Uso de la barra del tiempo**

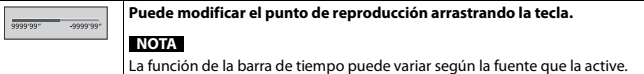

# **Pantalla del menú superior**

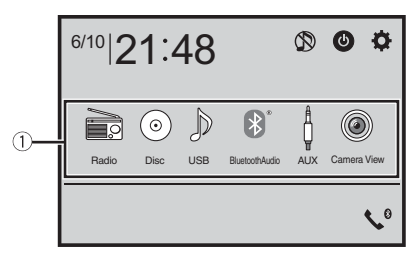

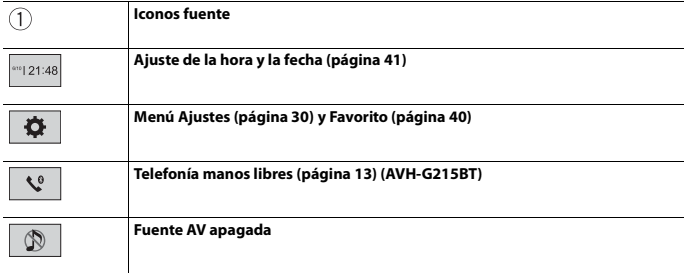

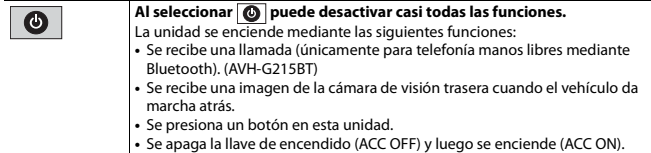

# <span id="page-10-0"></span>**Bluetooth**

## G215BT

# <span id="page-10-1"></span>**Conexión Bluetooth**

- **1 Active la función Bluetooth en el dispositivo.**
- $2$  **Pulse**  $\parallel$
- **3** Toque  $\ddot{\mathbf{\Omega}}$  v luego  $\ddot{\mathbf{\Omega}}$

Aparece la pantalla del menú Bluetooth.

- **4 Toque [Conexión].**
- $5$  **Toque**  $\mathbf{Q}$

La unidad comienza a buscar los dispositivos disponibles y los muestra en la lista de dispositivos.

# **6 Toque el nombre del dispositivo Bluetooth.**

Después de que el dispositivo se haya registrado correctamente, el sistema establece una conexión Bluetooth. Una vez establecida la conexión, el nombre del dispositivo se muestra en la lista.

### **NOTAS**

- **•** Si ya hay emparejados tres dispositivos, se muestra [Memoria llena]. Antes elimine un dispositivo emparejado [\(página 12\)](#page-11-0).
- **•** En caso de que su dispositivo sea compatible con el Emparejamiento Simple Seguro (SSP), aparece un número de seis dígitos en la visualización de este producto. Toque [Sí] para emparejar el dispositivo.
- $|Q|$  no es válido cuando el dispositivo ya está conectado, durante la conexión o desconectado.
- **•** Antes de conectar desde el dispositivo Bluetooth, asegúrese de que la conexión de este producto y el otro dispositivo Bluetooth esté desconectada.

#### **SUGERENCIA**

Para establecer la conexión Bluetooth, también puede detectar este producto desde el dispositivo Bluetooth. Antes del registro, asegúrese de que [Visibilidad] en el menú [Bluetooth] esté en [Act.] [\(página 12\)](#page-11-1). Para obtener información sobre las operaciones de un dispositivo Bluetooth, consulte las instrucciones de funcionamiento que se entregan con el dispositivo Bluetooth.

# <span id="page-11-2"></span>**Ajustes de Bluetooth**

- $1$  **Pulse**  $\boxed{ii}$ .
- $2$  Toque  $\overline{\mathbf{Q}}$  y luego  $\overline{\mathbf{Q}}$ .

# **A** PRECAUCIÓN

Nunca apague este producto ni desconecte el dispositivo mientras se está procesando la configuración de Bluetooth.

<span id="page-11-1"></span><span id="page-11-0"></span>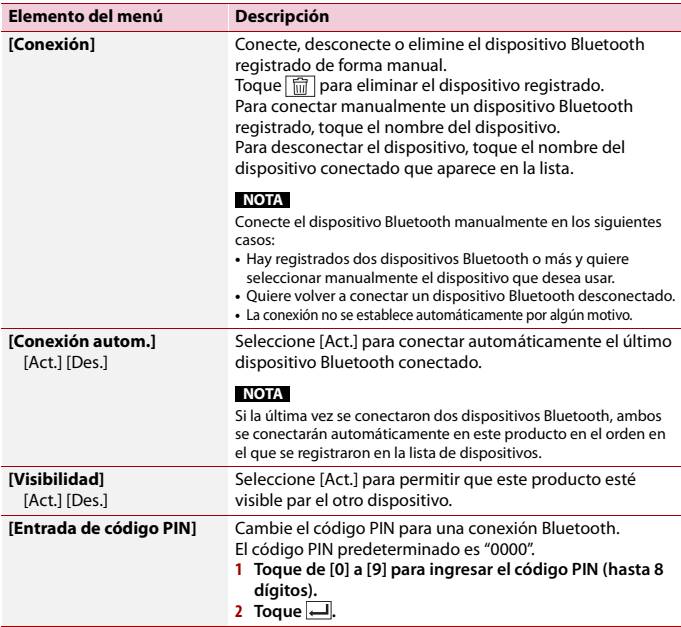

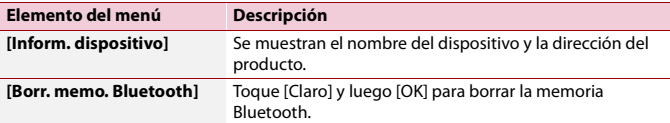

# **Cambio del dispositivo Bluetooth conectado**

Puede cambiar entre los dispositivos Bluetooth conectados usando la clave de los dispositivos de cambio en el menú Bluetooth.

- **•** Puede registrar hasta tres dispositivos Bluetooth en este producto [\(página 11\).](#page-10-1)
- **•** El reproductor de audio Bluetooth se puede conectar a otros dispositivos Bluetooth en la pantalla de reproducción de audio Bluetooth.
- **•** Solamente un dispositivo puede conectarse como un teléfono de manos libres.
- **•** La telefonía manos libres también se enciende cuando se conecta el dispositivo conectado a través de Bluetooth.

# <span id="page-12-0"></span>**Telefonía manos libres**

Para utilizar esta función, debe conectar en primer lugar su teléfono celular a este producto mediante Bluetooth [\(página 11\)](#page-10-1).

# **PRECAUCIÓN**

Por su seguridad, evite hablar por teléfono mientras conduce.

## **Hacer una llamada telefónica**

**1** Pulse  $\boxed{|| \cdot ||}$  y luego toque  $\boxed{ \binom{0}{2} }$ .

Aparece la pantalla del menú del teléfono.

**2 Toque uno de los iconos de llamada en la pantalla del menú del teléfono.**

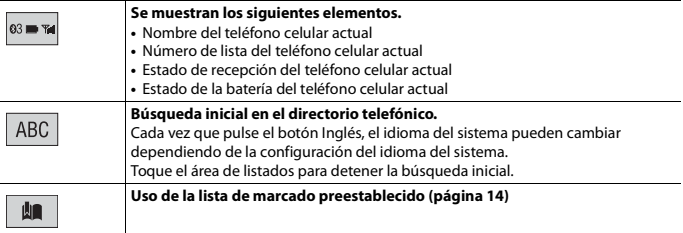

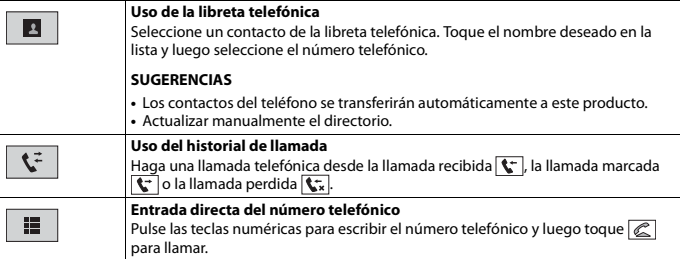

## **▶Para concluir una llamada**

 $1$  **Toque**  $\mathbb{R}$ .

## <span id="page-13-0"></span>**Uso de las listas de marcado preestablecido**

## **▶Registro de un número telefónico**

Puede almacenar con facilidad hasta seis números telefónicos por dispositivo como opciones preestablecidas.

- **1** Pulse  $\blacksquare$  y luego toque  $\mathcal{R}^{\circ}$ .
- $2$  Toque  $\boxed{2}$  o  $\boxed{3}$

En la pantalla [Directorio de teléfonos], toque el nombre deseado para que se muestre el número telefónico del contacto.

 $3$  Toque  $\mathbf{R}$ .

## **▶Marcación desde la lista de marcado preestablecido**

**1 Toque**  $\boxed{\blacksquare}$ .

## **2 Toque la entrada deseada del registro para hacer una llamada.**

Aparece la pantalla de marcación y el dispositivo comienza a marcar.

## **▶Eliminación de un número telefónico**

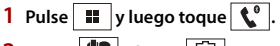

- $2$  Toque  $\left|\mathbf{I}\right|$  y luego  $\left|\mathbf{I}\right|$ .
- **3 Toque [Sí].**

## **Recepción de una llamada telefónica**

**1 Toque**  para contestar una llamada. Toque **para** concluir una llamada.

#### **SUGERENCIAS**

- Toque  $\mathbb{Z}$  mientras recibe una llamada en espera para cambiar de interlocutor.
- Toque  $\sqrt{2}$  mientras recibe una llamada en espera para rechazar la llamada.

## **Ajustes del teléfono**

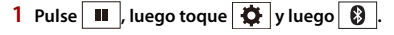

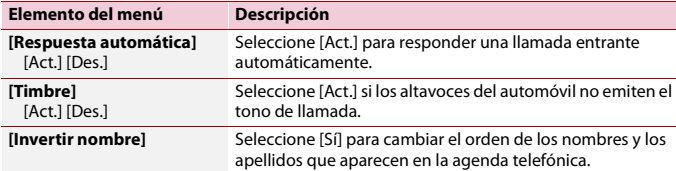

## **Ajuste del modo privado**

Durante una conversación, puede cambiar al modo privado (hablar directamente en su teléfono celular).

**1 Toque o para activar o desactivar el modo privado.**

## **Ajuste del volumen de audio de la otra persona**

Este producto se puede ajustar al volumen de audio de la otra persona.

**1 Toque**  $\frac{1}{2}$  **v** $\frac{1}{2}$  **para alternar entre los tres niveles de volumen.** 

## **Notas sobre la telefonía manos libres**

#### **▶Notas generales**

- **•** No se garantiza la conexión a todos los teléfonos celulares con tecnología inalámbrica Bluetooth.
- **•** La distancia de línea visual entre este producto y su teléfono celular no debe ser mayor a 10 metros al enviar y recibir voz y datos mediante la tecnología Bluetooth.
- **•** Con algunos teléfonos celulares, es posible que el sonido del tono de llamada no se emita desde las bocinas.

**•** Si se selecciona el modo privado en el teléfono celular, es posible que se desactive la telefonía manos libres.

## **▶Registro y conexión**

- **•** Las operaciones de telefonía celular varían en función del tipo de teléfono celular. Consulte instrucciones detalladas en el manual de instrucciones provisto con su teléfono celular.
- **•** Cuando una transferencia de agenda telefónica no funcione, desconecte su teléfono y realice un emparejamiento nuevamente desde su teléfono a este producto.

## **▶Cómo hacer y recibir llamadas**

- **•** Es posible que escuche un ruido en las siguientes situaciones:
	- Al contestar el teléfono mediante el botón del teléfono.
	- Cuando el interlocutor cuelgue el teléfono.
- **•** Si el interlocutor no puede escuchar la conversación debido a un eco, disminuya el nivel de volumen de la telefonía manos libres.
- **•** Con algunos teléfonos celulares, incluso después de pulsar el botón del teléfono celular para aceptar una llamada entrante, es posible que no se lleve a cabo la telefonía manos libres.
- **•** El nombre registrado aparecerá si el número telefónico ya está registrado en la agenda telefónica. Cuando un mismo número telefónico esté registrado con distintos nombres, solo se mostrará el número telefónico.

## **▶Los historiales de llamadas recibidas y números marcados**

- **•** No puede realizar una llamada en la entrada de un usuario desconocido (sin número telefónico) que aparezca en el historial de llamadas recibidas.
- **•** Si se realizan llamadas mediante el uso de su teléfono celular, no se guardará en este producto ningún dato del historial.

## **▶Transferencias de la agenda telefónica**

- **•** Si aparecen más de 1 000 entradas del agenda telefónica en su teléfono celular, es posible que no se descarguen por completo todas las entradas.
- **•** Según el teléfono, este producto quizá no muestre la agenda telefónica correctamente.
- **•** Si la agenda telefónica del teléfono contiene datos de imágenes, quizá no se transfiera correctamente la agenda telefónica.
- **•** La disponibilidad de la función de transferencia de la agenda telefónica depende del teléfono celular.

# **Audio Bluetooth**

Antes de utilizar el reproductor de audio Bluetooth, registre y conecte el dispositivo a este producto [\(página 11\)](#page-10-1).

## **NOTAS**

- **•** Según el reproductor de audio Bluetooth conectado a este producto, las funciones disponibles con este producto quizá estén limitadas a los siguientes dos niveles:
	- A2DP (Perfil de distribución de audio avanzada): Solo es posible reproducir canciones en su reproductor de audio.
	- A2DP y AVRCP (perfil de control remoto de audio/video): Es posible reproducir, pausar, seleccionar canciones y realizar otras funciones.
- **•** Según el dispositivo Bluetooth conectado a este producto, las funciones disponibles con este producto quizá estén limitadas o difieran de las que se describen en este manual.
- **•** Al escuchar canciones en su dispositivo Bluetooth, evite utilizar la función telefónica en la medida de lo posible. Si intenta utilizarla, la señal podría provocar ruido en la reproducción de canciones.
- **•** Al hablar con el dispositivo Bluetooth conectado a este producto mediante Bluetooth, es posible que la reproducción entre en pausa.
- **1 Pulse .**

**2** Toque  $\Phi$  v luego  $\lambda$ 

Aparece la pantalla de ajustes del sistema.

- **3 Toque [Config. fuentes AV].**
- **4 Confirme que [Bluetooth Audio] esté activado.**
- $5$   $Pulse$   $\parallel$
- **6 Toque [Bluetooth Audio].**

Aparece la pantalla de reproducción de audio Bluetooth.

## **Funcionamiento básico**

## **Descripción de la pantalla de reproducción de audio Bluetooth**

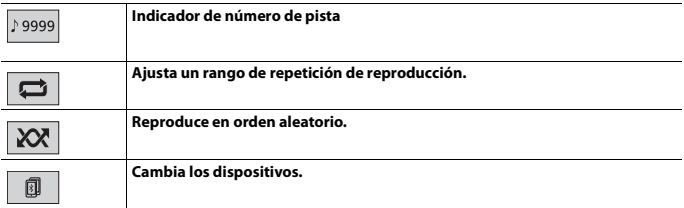

# <span id="page-17-0"></span>**Origen AV**

# **Orígenes AV compatibles**

Puede reproducir o utilizar las siguientes fuentes con este producto.

- **•** Radio
- **•** CD
- **•** ROM (archivos de audio o video comprimido en discos)
- **•** DVD-Video
- **•** USB

Las siguientes fuentes pueden reproducirse o utilizarse mediante la conexión de un dispositivo auxiliar.

- **•** Bluetooth® audio\*
- **•** AUX
- \* AVH-G215BT

# **Selección de una fuente**

<span id="page-17-1"></span>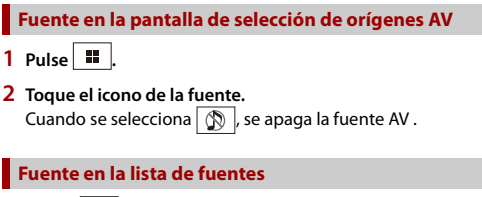

- **1 Toque** ▼ en la pantalla Fuente AV.
- **2 Toque la tecla de la fuente.**

Al seleccionar [Source OFF], se desactiva el origen AV.

# <span id="page-18-0"></span>**Conexión para smartphone para fuente AV**

Al usar un smartphone con este producto, los ajustes se configuran automáticamente según el dispositivo que desea conectar.

## **NOTAS**

- **•** Los métodos de operación pueden variar dependiendo del smartphone y su versión de software.
- **•** Según la versión del sistema operativo de smartphone, puede no ser compatible con esta unidad.

# **Teléfono inteligente (dispositivo Android™)**

Estos son los métodos para conectar un teléfono inteligente a este producto. Los orígenes disponibles varían en función del método de conexión.

- **•** Conexión mediante Bluetooth\* [\(página 19\)](#page-18-1)
- **•** Conexión mediante USB [\(página 19\)](#page-18-2)
- \* AVH-G215BT

## **Teléfono inteligentes compatibles**

No se garantiza la compatibilidad con todos teléfono inteligentes. Para obtener información detallada acerca de la compatibilidad de este producto con teléfono inteligentes, consulte la información que aparece en nuestro sitio web.

## <span id="page-18-1"></span>**Conexión mediante Bluetooth**

### G215BT

Los orígenes siguientes están disponibles cuando se conecta un teléfono inteligente a la unidad mediante Bluetooth.

- **•** Audio Bluetooth
- **1 Conecte un teléfono inteligente a este producto mediante Bluetooth [\(página 11\)](#page-10-1).**
- **2 Pulse .**
- **3 Toque el origen compatible deseado.**

## <span id="page-18-2"></span>**Conexión mediante USB**

Los orígenes siguientes están disponibles cuando se conecta un teléfono inteligente a la unidad mediante USB.

**•** Dispositivo de almacenamiento USB

- **1 Conecte un teléfono inteligente a este producto mediante USB (consulte la Guía de inicio rápido).**
- $2$  Pulse  $\boxed{ii}$ .
- **3 Toque el origen compatible deseado.**

# <span id="page-19-0"></span>**Radio**

# **Procedimiento de inicio**

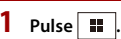

**2 Toque [Radio].**

Aparece la pantalla Radio.

# **Funcionamiento básico**

## **Descripción de la pantalla de la Radio**

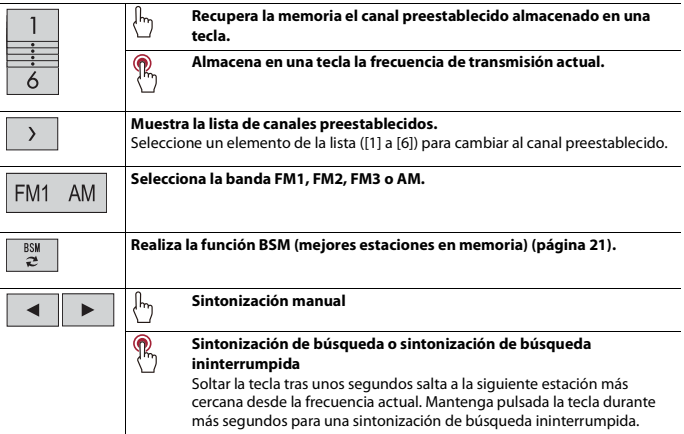

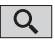

# <span id="page-20-1"></span>**Búsqueda por información de PTY**

Puede sintonizar una estación con la información de PTY (Información de tipo de programa).

## **NOTA**

Esta función está disponible cuando se selecciona el sintonizador FM.

- $T_{\text{oque}}\sqrt{Q}$ .
- **2 Toque**  $\boxed{\blacktriangle}$  **o**  $\boxed{\blacktriangledown}$  para seleccionar el elemento. Los elementos siguientes están disponibles: [Noticias e información], [Popular], [Clásica], [Otros].
- **3 Toque para comenzar la búsqueda.**

### **SUGERENCIA**

Si toca [Cancelar] se cancela el proceso de búsqueda.

# <span id="page-20-0"></span>**Almacenamiento de las frecuencias de transmisión más potentes (BSM)**

La función BSM (memoria de mejores emisoras) almacena automáticamente las seis frecuencias de transmisión más potentes en las teclas de canales preestablecidos [1] a [6].

### **NOTAS**

- **•** Es posible que el almacenamiento de frecuencias de transmisión con BSM sustituya a las que ya tenga guardadas.
- **•** Es posible que las frecuencias de transmisión previamente almacenadas se mantengan así si el número de frecuencias almacenadas no ha llegado al límite.

# **1 Toque para comenzar la búsqueda.**

Durante la búsqueda, las seis frecuencias de emisoras mejor sintonizadas se almacenarán en las teclas de canales por defecto, según la fortaleza de la señal.

**Para cancelar el proceso de almacenamiento**

**1 Toque [Cancelar].**

# <span id="page-21-0"></span>**Ajustes de la radio**

- $1$  **Pulse**  $\boxed{1}$ .
- $2$  **Toque**  $\overline{Q}$  y luego  $\overline{y}$ . Aparece la pantalla de ajustes del sistema.
- **3 Toque [Config. fuentes AV].**
- **4 Toque [Configuración de la radio].**

Los elementos del menú varían según el origen.

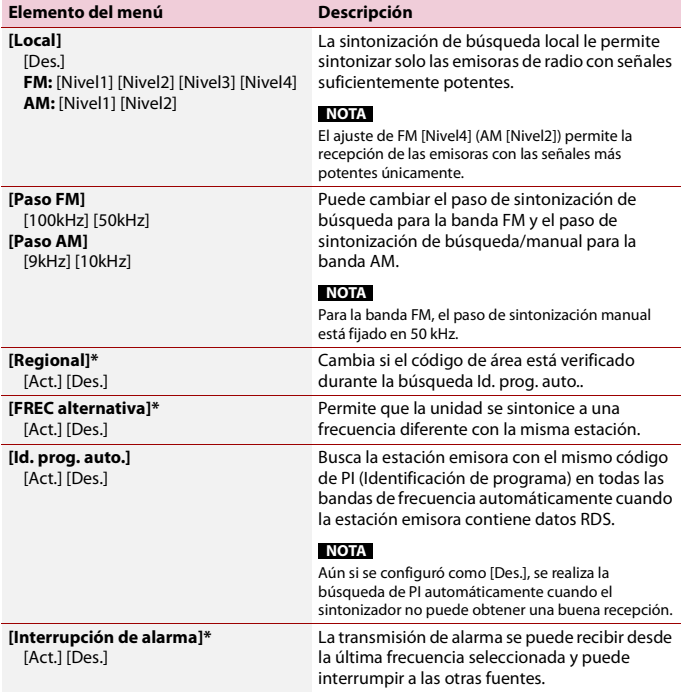

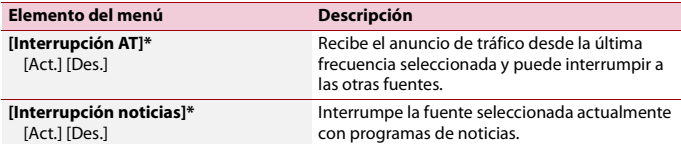

\* Esta función está disponible solo cuando recibe la banda FM .

# <span id="page-22-0"></span>**Disco**

# <span id="page-22-1"></span>**Inserción y expulsión de un disco**

Puede reproducir un CD musical normal, un Video-CD o DVD-Video mediante el lector integrado de este producto.

# **A** PRECAUCIÓN

En la ranura de carga de discos, solo se pueden insertar discos.

## **Inserte un disco**

**1 Inserte un disco en la ranura de carga de discos.** La fuente cambia y la reproducción comenzará en seguida.

#### **NOTA**

Si el disco ya está puesto, seleccione [Disc] como la fuente de reproducción.

## **Expulsión de un disco**

 $1$  Pulse  $\boxed{\triangle}$ .

# **Funcionamiento básico**

#### **SUGERENCIAS**

- **•** Si un Video-CD se está reproduciendo con el PBC (control de reproducción) ENCENDIDO, aparecerá PECON
- **•** Puede ajustar el tamaño de la pantalla para la imagen de video [\(página 41\).](#page-40-2)

## **Descripción de la pantalla de fuente de Audio**

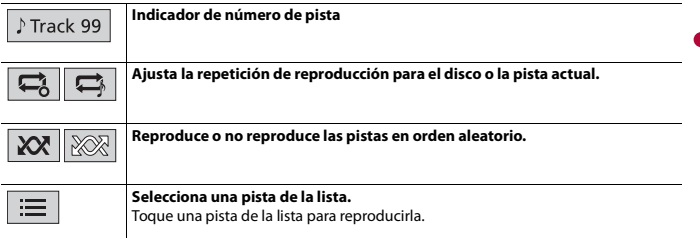

## **Origen de video**

# **A** PRECAUCIÓN

Por razones de seguridad, no pueden verse las imágenes de video mientras el vehículo esté en movimiento. Para ver imágenes de video, deténgase en un lugar seguro y accione el freno de mano.

### **Descripción de la pantalla de la fuente de Video**

#### **SUGERENCIA**

Al tocar en cualquier lugar en la pantalla, aparecerán las teclas del panel táctil.

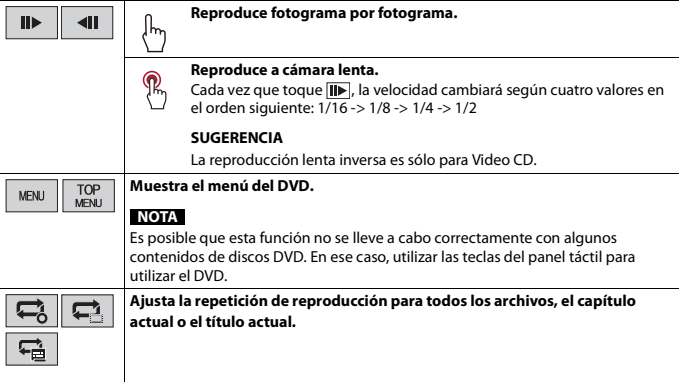

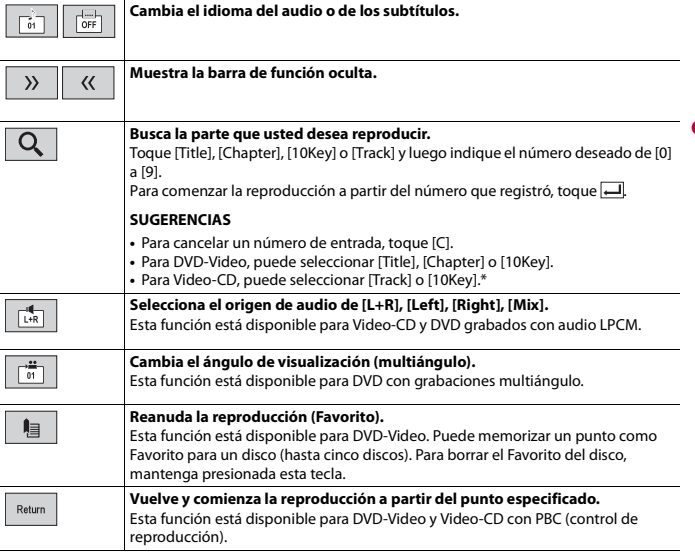

**Español**

\* Solo PBC (control de reproducción)

# <span id="page-24-0"></span>**Archivos comprimidos**

# **Inserción y expulsión de medios**

Puede reproducir audio comprimido, video comprimido o archivos de imágenes estáticas almacenados en un disco o un dispositivo de almacenamiento externo.

# **A** PRECAUCIÓN

En la ranura de carga de discos, solo se pueden insertar discos.

## <span id="page-24-1"></span>**Inserte un disco**

**1 Inserte un disco en la ranura de carga de discos.**

La fuente cambia y la reproducción comenzará en seguida.

#### **NOTA**

Si el disco ya está puesto, seleccione [Disc] como la fuente de reproducción.

## **Expulsión de un disco**

 $1$  **Pulse**  $\boxed{\triangle}$ .

## **Conexión de un dispositivo de almacenamiento USB**

- **1 Abra la cubierta del puerto de USB.**
- **2 Enchufe el teléfono inteligente/dispositivo USB (dispositivo Android) mediante un cable adecuado.**

#### **NOTAS**

- **•** Es posible que este producto no logre el desempeño óptimo con algunos dispositivos de almacenamiento USB.
- **•** No es posible la conexión mediante un concentrador USB.

# **A** PRECAUCIÓN

Utilice un cable USB (se vende por separado) para conectar el dispositivo, USB ya que cualquier dispositivo conectado directamente a la unidad sobresaldrá de la unidad, lo que podría ser peligroso.

### **Desconexión de un dispositivo de almacenamiento USB**

#### **1 Extraiga el dispositivo de almacenamiento USB del cable USB.**

#### **NOTAS**

- **•** Revise que no haya acceso a ningún dato antes de extraer el dispositivo de almacenamiento USB.
- **•** Apague (ACC OFF) la llave de encendido antes de desenchufar el dispositivo de almacenamiento USB.

# **Procedimiento de inicio**

### **Para Disco**

**1 Inserte el disco [\(página 25\)](#page-24-1).**

#### **SUGERENCIA**

Si el disco ya está puesto, seleccione [Disc] como la fuente de reproducción.

## **Para USB**

# **1 Enchufe el teléfono inteligente/dispositivo USB (dispositivo Android) mediante un cable adecuado.**

## **SUGERENCIA**

Si el USB está ya configurado, seleccione [USB] como la fuente de reproducción.

# **Funcionamiento básico**

#### **SUGERENCIA**

Puede ajustar el tamaño de la pantalla para archivos de video e imágenes [\(página 41\).](#page-40-2)

**Origen de audio**

### **Descripción de la pantalla de fuente de Audio (ejemplo: USB)**

#### **SUGERENCIA**

Al tocar información de texto, solo se mostrará toda la información cuando el freno de estacionamiento esté accionado.

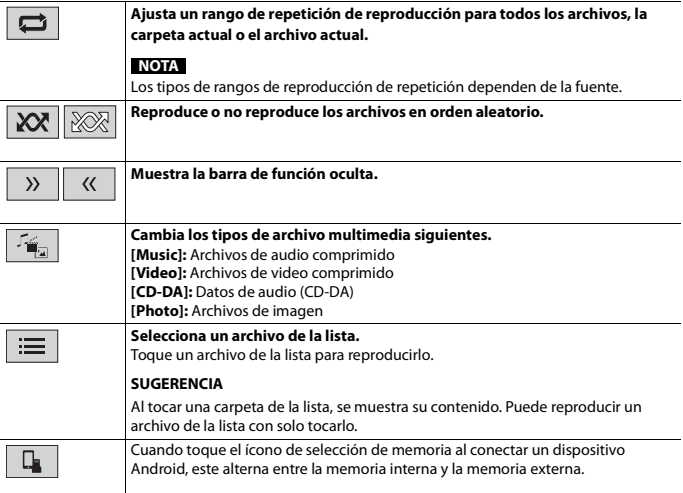

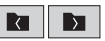

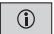

Ī

**Alterna la visualización de la información actual de la música.**

## **Origen de video**

# **A** PRECAUCIÓN

**Español**

Por razones de seguridad, no pueden verse las imágenes de video mientras el vehículo esté en movimiento. Para ver imágenes de video, deténgase en un lugar seguro y accione el freno de mano.

## **Descripción de la pantalla de la fuente de Video (ejemplo: Disco)**

#### **SUGERENCIA**

Al tocar en cualquier lugar en la pantalla, aparecerán las teclas del panel táctil.

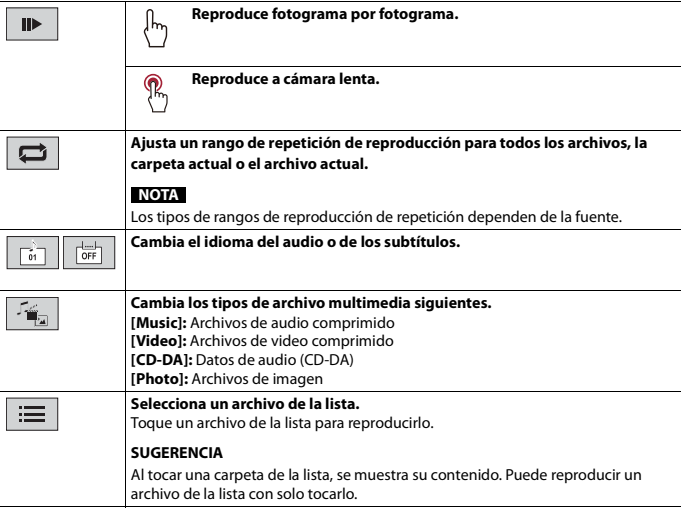

## **Descripción de la pantalla de imagen**

#### **SUGERENCIA**

Al tocar en cualquier lugar en la pantalla, aparecerán las teclas del panel táctil.

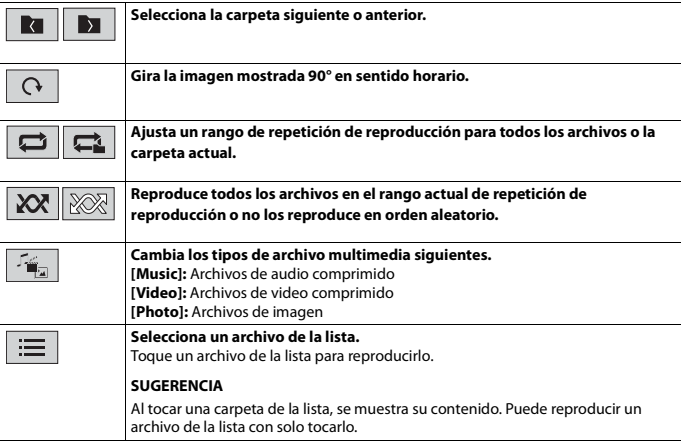

# <span id="page-28-0"></span>**AUX**

La imagen del vídeo o el sonido se puede reproducir mediante el dispositivo conectado al entrada AUX.

# **A** PRECAUCIÓN

Por razones de seguridad, no pueden verse las imágenes de video mientras el vehículo esté en movimiento. Para ver imágenes de video, deténgase en un lugar seguro y accione el freno de mano.

#### **NOTA**

Se necesita un cable AV con minienchufe (se vende por separado) para la conexión. Para obtener información detallada, consulte la Guía de inicio rápido.

# **Procedimiento de inicio**

- $1$  **Pulse**  $\boxed{II}$
- $2$  Toque  $\overline{Q}$  v luego  $\left| \begin{array}{c} x \\ y \end{array} \right|$
- **3 Confirme que [Entrada AUX] esté activado.**

# $4$  **Pulse**  $\boxed{ii}$

**5 Toque [AUX].** Aparece la pantalla AUX.

# **Funcionamiento básico**

## **Descripción de la pantalla AUX**

### **SUGERENCIAS**

- **•** Al tocar en cualquier lugar en la pantalla, aparecerán las teclas del panel táctil.
- **•** Puede ajustar el tamaño de la pantalla para la imagen de video [\(página 41\).](#page-40-2)

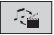

**Cambia entra la entrada de video y la entrada de audio.**

# <span id="page-29-2"></span><span id="page-29-0"></span>**Ajustes**

Puede ajustar distintos valores de configuración en el menú principal.

# <span id="page-29-1"></span>**Visualización de la pantalla de ajustes**

- **1 Pulse .**
- $2$  Toque  $\overline{\mathbf{\Phi}}$ .
- **3 Toque una de las categorías siguientes y seleccione las opciones.**

 [Ajustes del sistema \(página 31\)](#page-30-0)

 [Ajustes del tema \(página 36\)](#page-35-0)

- [Ajustes de audio \(página 36\)](#page-35-1)
- **O** [Ajustes de video \(página 39\)](#page-38-0)

**D** [Ajustes de Bluetooth \(página 12\)](#page-11-2)

<span id="page-30-0"></span>Los elementos del menú varían según el origen.

## **[Config. fuentes AV]**

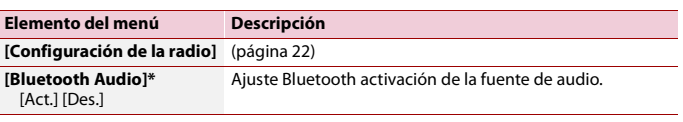

**AVH-G215BT** 

## **[Entrada AUX]**

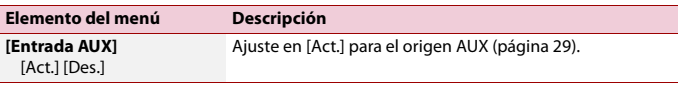

## **[Config. cámaras]**

Se necesita una cámara de visión trasera de venta por separado (p. ej., ND-BC8) para utilizar la función de cámara de visión trasera. (Comuníquese con su distribuidor para obtener información detallada.)

#### **▶Cámara de visión trasera**

Este producto incluye una función que cambia automáticamente a la imagen de pantalla completa de la cámara de visión trasera instalada en su vehículo, cuando la palanca de cambios está en la posición de REVERSA (R).

El modo Vista de cámara también le permite observar qué está detrás de usted cuando conduce.

#### **▶Cámara para el modo Vista de cámara**

Vista de cámara puede mostrarse en todo momento. Tenga en cuenta que con este ajuste, la imagen de la cámara no se redimensiona, y que una parte de lo que la cámara percibe no puede verse.

Para mostrar la imagen de la cámara, toque [Camera View] en la pantalla de selección del origen AV [\(página 18\).](#page-17-1)

#### **NOTA**

Para configurar la cámara de visión trasera como la cámara para el modo Vista de cámara, ajuste [Entrada cámara trasera] en [Act.] [\(página 32\).](#page-31-0)

# **A** PRECAUCIÓN

Pioneer recomienda usar una cámara que emita imágenes especulares invertidas; de lo contrario es posible que la imagen de la pantalla se vea invertida.

- **•** Corrobore de inmediato si la visualización cambia a la imagen de cámara de visión trasera cuando la palanca de cambios se pone en REVERSA (R) después de estar en otra posición.
- **•** Cuando la pantalla cambie a la imagen de la cámara de visión trasera de pantalla completa durante la conducción normal del vehículo, cambie al ajuste opuesto en [Polaridad de la cámara].
- Si toca  $\boxed{\delta}$  mientras se muestra la imagen de la cámara, la imagen mostrada se apaga temporalmente.

<span id="page-31-0"></span>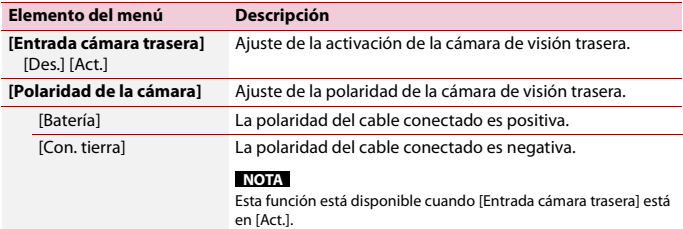

## **[Idioma del sistema]**

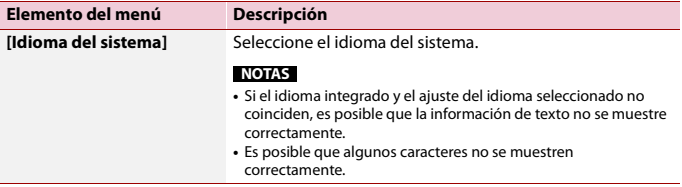

## **[Ajuste de ubicación]**

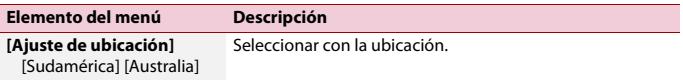

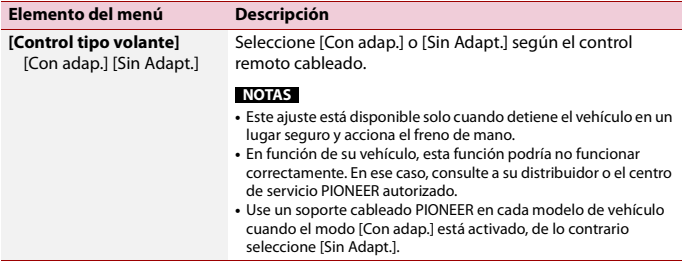

## <span id="page-32-0"></span>**[Restaurar configuración]**

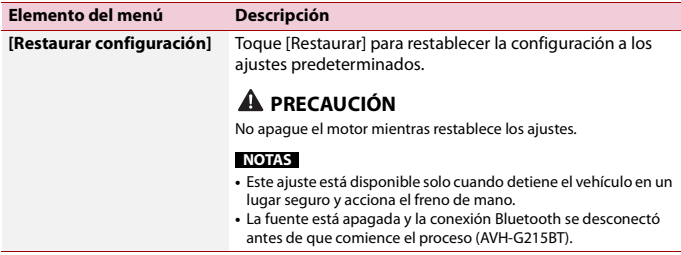

## **[Tono de pitido]**

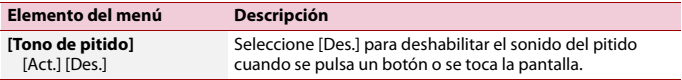

## **[Calibración de panel táctil]**

Si considera que las teclas del panel táctil de la pantalla se desvían de las posiciones reales que responden al tacto, ajuste las posiciones de respuesta de la pantalla del panel táctil.

#### **NOTAS**

- **•** No utilice herramientas puntiagudas, como bolígrafos de punto fino o portaminas. Esto podría dañar la pantalla.
- **•** No apague el motor mientras guarda los datos de la posición ajustada.
- **•** Este ajuste está disponible solo cuando detiene el vehículo en un lugar seguro y acciona el freno de mano.

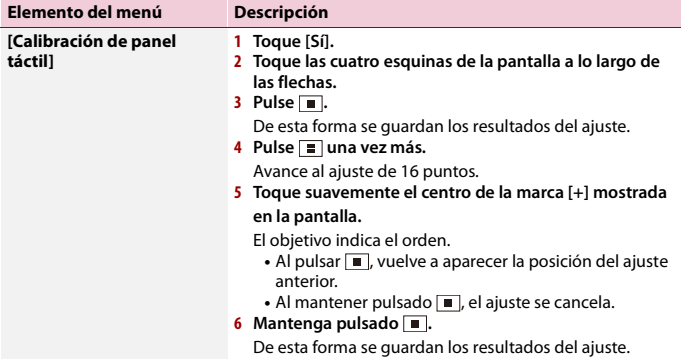

# <span id="page-33-0"></span>**[Ajustes Regulador de intensidad]**

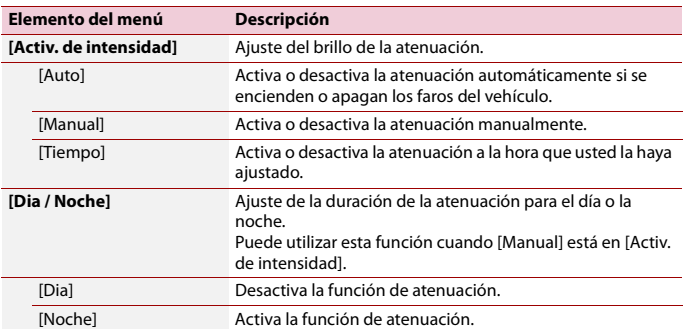

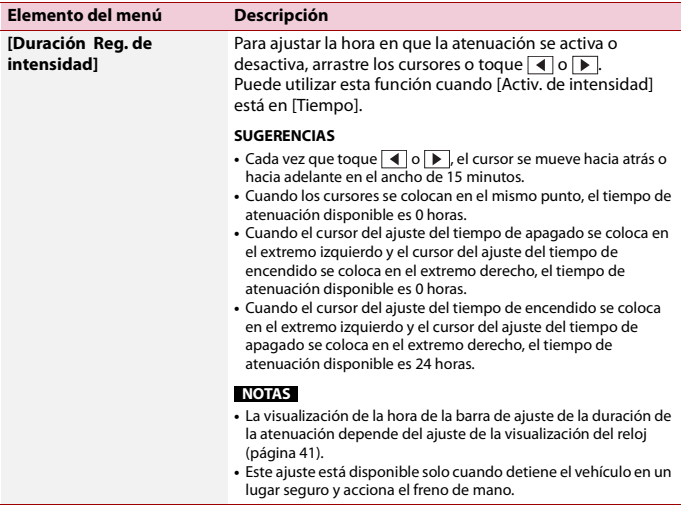

# **[Ajuste de imagen]**

Puede ajustar la imagen de cada fuente y cámara de visión trasera.

# **A** PRECAUCIÓN

Por razones de seguridad, no puede utilizar algunas de estas funciones mientras el vehículo esté en movimiento. Para activar estas funciones, debe detenerse en un lugar seguro y accionar el freno de mano.

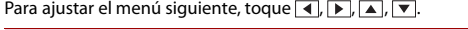

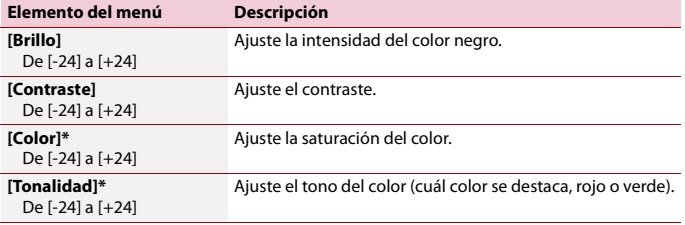

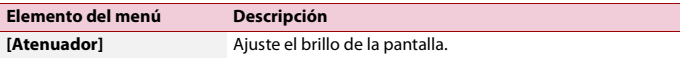

De [+1] a [+48]

\* Con algunas imágenes, no es posible ajustar [Tonalidad] y [Color].

#### **NOTAS**

- **•** Los ajustes de [Brillo], [Contraste] y [Atenuador] se almacenan por separado cuando las luces de posición del vehículo están apagadas (de día) y encendidas (de noche).
- **•** En función del ajuste de [Ajustes Regulador de intensidad], [Brillo] y [Contraste] cambian automáticamente.
- **•** [Atenuador] permite modificar el ajuste o la hora en que se activará o desactivará [\(página 34\)](#page-33-0).
- **•** Es posible que el ajuste de imágenes no esté disponible en algunas cámaras de visión trasera.
- **•** El contenido de los ajustes se puede guardar en la memoria de forma independiente.

<span id="page-35-0"></span>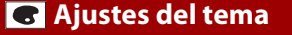

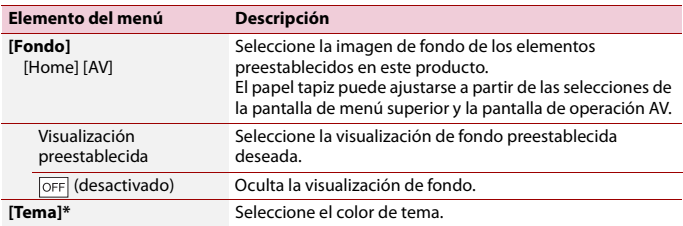

\* Puede mostrarse una vista previa de la pantalla de menú superior o la pantalla de operación AV al tocar [Home] o [AV], respectivamente.

# <span id="page-35-1"></span> **Ajustes de audio**

Los elementos del menú varían según el origen. Algunos de los elementos del menú dejan de estar disponibles cuando se suprime el volumen.

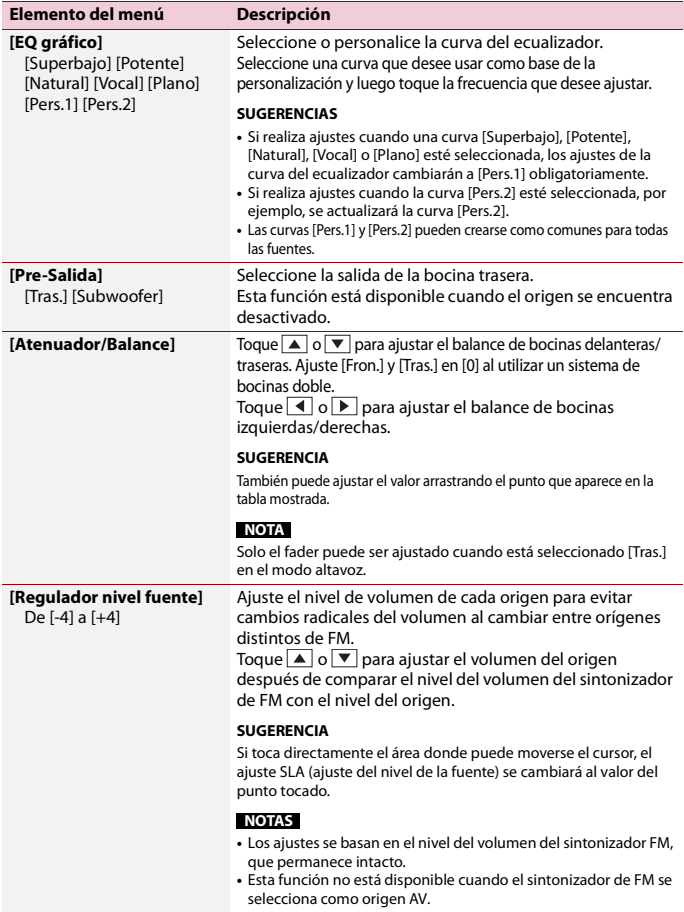

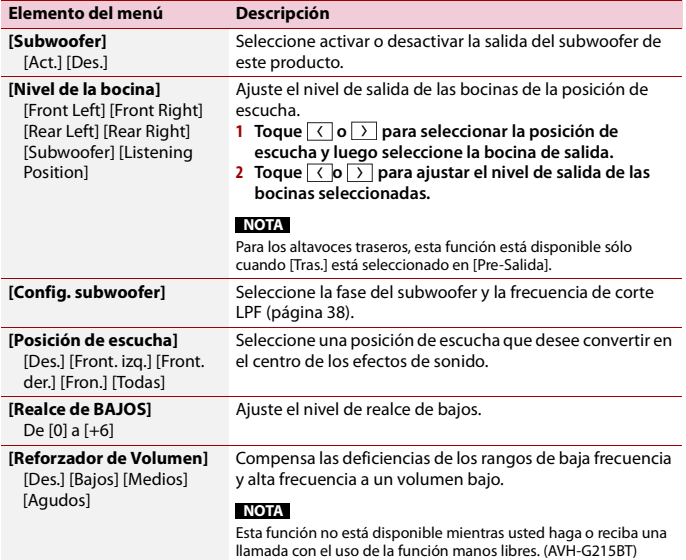

## <span id="page-37-0"></span>**Ajustar el valor de la frecuencia de corte LPF**

Puede ajustar el valor de la frecuencia de corte LPF para el subwoofer.

**NOTA**

[Config. subwoofer] está disponible solo cuando [Subwoofer] está en [Act.].

- $1$  **Pulse**  $\boxed{1}$
- $2$  Toque  $\overline{\mathbf{\Phi}}$  y luego  $\overline{\mathbf{W}}$ .
- **3 Toque [Config. subwoofer].**
- **4 Toque**  $\left\{ \left( \begin{array}{c} 0 \\ 0 \end{array} \right) \right\}$  para establecer la posición de corte.

También pueden ajustarse los siguientes elementos.

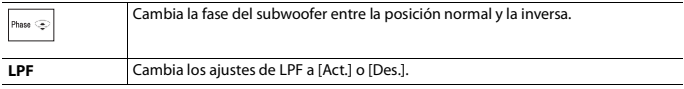

# <span id="page-38-0"></span> **Ajustes de video**

Los elementos del menú varían según el origen.

# **[Config. DVD]**

Esta opción está disponible cuando la fuente seleccionada es [Disc].

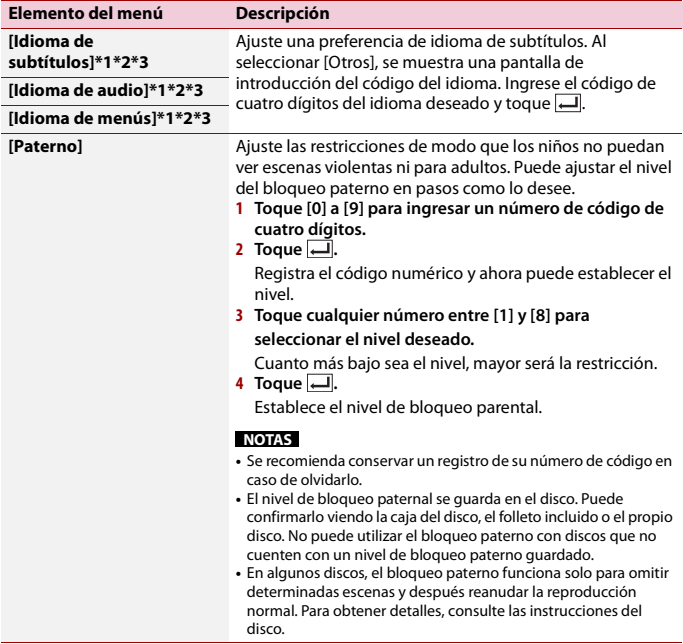

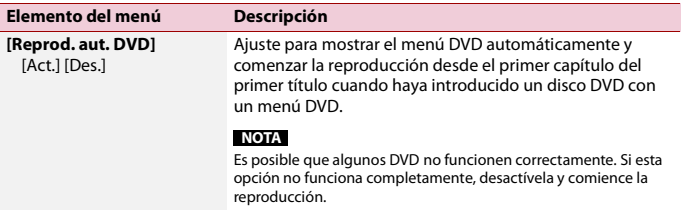

- \*1 Puede cambiar el idioma tocando la tecla de cambio del idioma durante la reproducción.
- \*2 El ajuste realizado aquí no se verá afectado incluso si el idioma se cambia durante la reproducción usando la tecla correspondiente.
- \*3 Si el idioma seleccionado no está disponible, se muestra el idioma especificado en el disco.

## **[Tiempo por diapositiva]**

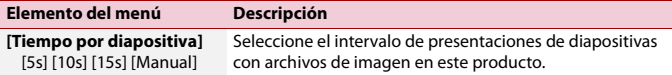

## **[Ajuste de señal de video]**

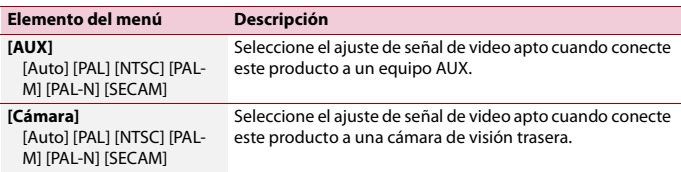

# <span id="page-39-1"></span><span id="page-39-0"></span>**Menú Favorito**

El registro de sus elementos de menú favorito en accesos directos le permite acceder con rapidez a la pantalla de menú registrado con solo tocar la pantalla [Favoritos].

#### **NOTA**

Se pueden registrar hasta 12 elementos de menú en el menú favorito.

# **Creación de un acceso directo**

- **1** Pulse  $\overline{\mathbf{u}}$  v luego toque  $\overline{\mathbf{\Phi}}$ .
- **2 Toque el icono de estrella del elemento de menú.** Se rellena el icono de estrella de menú seleccionado.

### **SUGERENCIA**

Para cancelar el registro, toque otra vez el icono de estrella en la columna del menú.

# **Seleccionar o quitar un atajo**

- **1** Pulse  $\overline{\mathbf{H}}$  y luego toque  $\overrightarrow{\mathbf{Q}}$
- **2** Toque  $\star$
- **3 Para seleccionar, toque el elemento de menú. Para eliminar, presione y mantenga presionado la columna del menú deseada.** El elemento de menú seleccionado se elimina de la pantalla [Favoritos].

# <span id="page-40-0"></span>**Otras funciones**

# <span id="page-40-1"></span>**Ajuste de la hora y la fecha**

- **1 Toque la hora actual mostrada en la pantalla.**
- **2 Toque**  $\boxed{\blacktriangle}$  $\boxed{\circ}$  $\boxed{\blacktriangledown}$  **para ajustar la hora y la fecha correctas.** Puede controlar los elementos siguientes: año, mes, día, hora, minuto.

#### **SUGERENCIAS**

- **•** Puede cambiar el formato de visualización de la hora a [12 horas] o [24 horas].
- **•** Puede cambiar el orden del formato de la visualización de la fecha: Día-mes, Mes-día.

# <span id="page-40-2"></span>**Cambio del modo de pantalla panorámica**

Puede ajustar el modo de pantalla para pantalla AV y archivos de imagen.

**1 Toque la tecla del modo de visualización de la pantalla.**

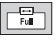

**Tecla del modo de visualización de la pantalla**

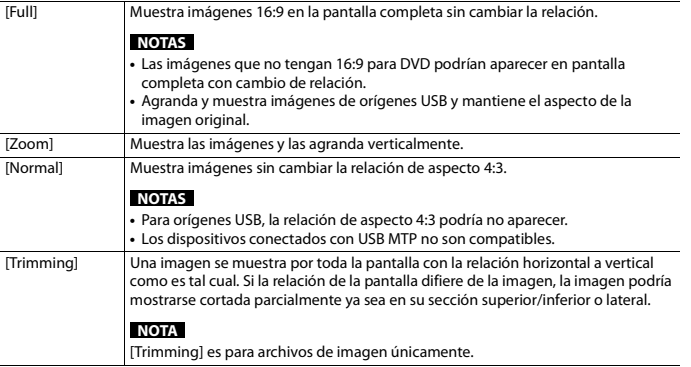

#### **SUGERENCIAS**

- **•** Pueden almacenarse ajustes distintos para cada fuente de video.
- **•** Cuando se ve un video en un modo de pantalla panorámica que no coincide con la relación de aspecto original, podría tener una apariencia diferente.
- **•** La imagen de video aparecerá más granulada al verse en el modo [Zoom].

#### **NOTA**

Los archivos de imagen se pueden ajustar tanto en [Normal] como en [Trimming] en el modo de pantalla panorámica.

# **Restablecimiento de este producto a los ajustes predeterminados**

Puede restablecer los ajustes o el contenido grabado a los ajustes predeterminados desde [Restaurar configuración] en el menú [Sistema] [\(página 33\)](#page-32-0).

# <span id="page-41-0"></span>**Apéndice**

# **Solución de problemas**

Consulte esta sección en caso de tener problemas al utilizar este producto. A

continuación se señalan los problemas más comunes, con las causas probables y las soluciones. En caso de no encontrarse aquí una solución para su problema, comuníquese con su distribuidor o el centro de servicio Pioneer autorizado más cercano.

#### **Problemas comunes**

#### **Aparece una pantalla negra y no se puede utilizar con las teclas del panel táctil.**

- → El modo Power off está encendido
	- Pulse cualquier botón de este producto para liberar el modo.

#### **Problemas con la pantalla AV**

#### **No se puede reproducir CD o DVD.**

- $\rightarrow$  El disco está colocado al revés.
	- Introduzca el disco con la etiqueta hacia arriba.
- → El disco está sucio.
	- Limpie el disco.
- $\rightarrow$  El disco está agrietado o dañado. – Introduzca un disco normal, redondo.
- → Los archivos del disco están en un formato de archivos irregular. – Revise el formato de los archivos.
- $\rightarrow$  No es posible reproducir el formato del disco.
	- Cambie el disco.
- $\rightarrow$  El disco cargado es de un tipo que este producto no puede reproducir. – Revise qué tipo de disco es.

#### **Un mensaje de precaución cubre la pantalla y no se puede ver el video.**

- → El cable del freno de mano no está conectado o el freno de mano no está accionado.
	- Conecte el cable del freno de mano correctamente y accione el freno de mano.
- → El bloqueo del freno de mano está activado.
	- Estacione su vehículo en un lugar seguro y accione el freno de mano.

#### **No se reproducen sonidos. El nivel del volumen no se elevará.**

- → El sistema reproduce imágenes fijas, en cámara lenta o fotograma por fotograma con un DVD-Video.
	- No se emite sonido alguno durante imágenes fijas, en cámara lenta o fotograma por fotograma con un DVD-Video.
- → El sistema está en modo de pausa o lleva a cabo un retroceso o avance rápido durante la reproducción del disco.
	- En el caso de los soportes distintos a un CD musical (CD-DA), no se emite sonido alguno durante el retroceso o el avance rápido.

#### Aparece el icono  $\bigcirc$  y ya no se puede **utilizar.**

- $\rightarrow$  La operación no es compatible con la configuración de video.
	- La operación no es posible. (Por ejemplo, el DVD en reproducción no incluye las funciones de ángulo, sistema de audio, idioma de subtítulos, etc.).

#### **La imagen tiene mucha distorsión/poca claridad y es muy oscura cuando se reproduce.**

- $\rightarrow$  El disco incluye una señal que prohíbe realizar copias. (Algunos discos pueden tenerla.)
	- En vista de que este producto es compatible con el sistema de protección analógico frente a copias, en la imagen podrían aparecer bandas horizontales u otras imperfecciones cuando un disco con ese tipo de señal de protección se muestra en algunas pantallas. No se trata de una avería.

### **Problemas con el teléfono**

#### G215BT

#### **No se puede llamar porque las teclas del panel táctil para llamar están desactivadas.**

- → Su teléfono está fuera del rango de servicio.
	- Vuelva a intentarlo después de reingresar al rango de servicio.
- $\rightarrow$  No es posible establecer la conexión entre el teléfono celular y este producto.
	- Lleve a cabo el proceso de conexión.
- $\rightarrow$  De los dos teléfonos celulares conectados a este producto al mismo tiempo, si el primer teléfono está marcando, timbrando o tiene una llamada en desarrollo, la marcación no es posible en el segundo teléfono.
	- Cuando haya concluido la operación en el primero de los dos teléfonos celulares, utilice la tecla de cambio de dispositivos para cambiar al segundo teléfono y marcar.

# **Mensajes de error**

Cuando se producen problemas con este producto, aparece un mensaje de error en la pantalla. Consulte la tabla siguiente para identificar el problema y realice la acción correctiva sugerida. Si el error continúa, grabe el mensaje de error y comuníquese con su distribuidor o su centro de servicio Pioneer más cercano.

### **Comunes**

#### **Error AMP**

- $\rightarrow$  Este producto no funciona o la conexión de bocinas es incorrecta; se activa el circuito protector.
	- Revise la conexión de las bocinas. Si el mensaje no desaparece incluso después de apagar/encender el motor, comuníquese con su distribuidor o un

centro de servicio Pioneer autorizado para recibir atención.

## **Disco**

#### **Error-02-XX**

- $\rightarrow$  El disco está sucio.
	- Limpie el disco.
- $\rightarrow$  El disco está ravado. – Cambie el disco.
- $\rightarrow$  El disco está cargado al revés.
	- Revise que el disco esté cargado correctamente.
- $\rightarrow$  Hay un error eléctrico o mecánico. – Pulse RESET.

#### **Omitido**

- $\rightarrow$  El disco que introdujo contiene archivos con protección DRM.
	- Se omiten los archivos protegidos.

#### **Proteger**

 $\rightarrow$  Todos los archivos del disco que introdujo están protegidos por DRM. – Cambie el disco.

#### **TEMP**

- $\rightarrow$  La temperatura de este producto está fuera del intervalo operativo normal.
	- Espere hasta que este producto vuelva a una temperatura dentro de los límites operativos normales.

## **Dispositivo de almacenamiento USB**

## **Error-02-9X/-DX**

- $\rightarrow$  La comunicación falló
	- Gire el interruptor de encendido del vehículo a la posición de apagado (OFF); y luego, a la posición de encendido (ON).
	- Desconecte el dispositivo de almacenamiento USB.

– Cambie a una fuente distinta. Después, vuelva al dispositivo de almacenamiento USB.

#### **Omitido**

- $\rightarrow$  El dispositivo de almacenamiento USB conectado contiene archivos con protección DRM.
	- Se omiten los archivos protegidos.

#### **Proteger**

- $\rightarrow$  Todos los archivos del dispositivo de almacenamiento USB conectado tienen integrado DRM.
	- Sustituya el dispositivo de almacenamiento USB.

## **Bluetooth**

#### G215BT

#### **Error-10**

- → Error de alimentación del módulo Bluetooth de este producto.
	- Gire el interruptor de encendido del vehículo a la posición de apagado (OFF); y luego, a la posición de encendido (ON).

Si el mensaje de error sigue mostrándose después de llevar a cabo la acción anterior, comuníquese con su distribuidor o un centro de servicio Pioneer autorizado.

# **Manipulación y cuidado de los discos**

Al manipular sus discos, son necesarias algunas precauciones básicas.

## **Lector integrado y su cuidado**

**•** Utilice únicamente discos convencionales y completamente circulares. No utilice discos con otras formas.

- **•** No utilice discos agrietados, cortados, rayados ni dañados de alguna otra forma, porque podrían dañar el lector integrado.
- **•** Utilice discos de 12 cm. No utilice discos de 8 cm ni un adaptador para discos de 8 cm.
- **•** Si utiliza discos en cuya superficie pueden realizarse impresiones en etiquetas, consulte las instrucciones y las advertencias de los discos. En función de los discos, quizá estos no puedan introducirse ni expulsarse. El uso de dichos discos podría dañar este equipo.
- **•** No pegue etiquetas, no escriba ni aplique productos químicos sobre la superficie de los discos.
- **•** No coloque etiquetas disponibles comercialmente ni otros materiales en los discos.
- **•** Para limpiar un disco, frótelo con un paño suave, haciendo un movimiento desde el centro hacia afuera.
- **•** La condensación puede afectar de forma temporal el rendimiento del lector integrado.
- **•** Quizá no se puedan reproducir los discos debido a las características y el formato de los discos, la aplicación grabada, el entorno de reproducción, las condiciones de almacenamiento y otros factores.
- **•** Los golpes o las irregularidades del terreno podrían interrumpir la reproducción de los discos.
- **•** Lea las precauciones de los discos antes de utilizarlos.

## **Condiciones ambientales para la reproducción de un disco**

- **•** En temperaturas extremadamente altas, un termostato protege este producto apagándolo automáticamente.
- **•** A pesar del esmerado diseño del producto, es posible que aparezcan en la superficie del disco pequeñas rayas que no afecten el funcionamiento en sí. Lo

anterior es consecuencia del desgaste mecánico, las condiciones ambientales del uso o la manipulación del disco. No es una señal de avería de este producto. Debe considerarse un desgaste normal.

# **Discos que pueden reproducirse**

## **DVD-Video**

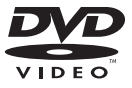

- **DVD** es una marca registrada de DVD Format/Logo Licensing Corporation.
- **•** No es posible reproducir discos de DVD-Audio. Quizá este lector de DVD no sea capaz de reproducir todos los discos que ostenten las marcas mostradas anteriormente.

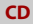

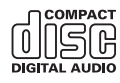

## **Discos grabados en formato AVCHD**

Esta unidad no es compatible con discos grabados en formato AVCHD (Advanced Video Codec High Definition). No introduzca discos en formato AVCHD. Del contrario, es probable que el disco no pueda extraerse.

## **Reproducción de DualDisc**

- **•** DualDiscs son discos de doble cara que tienen un CD de audio grabable en uno de los lados y un DVD de video grabable en el otro.
- **•** En este producto es posible reproducir el lado de DVD. Sin embargo, en vista de que la cara de CD no es físicamente compatible con el estándar CD general, quizá no sea posible reproducir la cara de CD en este producto.
- **•** Es posible que la carga y extracción frecuente de un DualDisc provoque rayas en el disco.
- **•** Los rayones graves pueden generar problemas de reproducción en este producto. En algunos casos, un DualDisc podría atorarse en la ranura de carga de discos y por ende no salir. Para evitar lo anterior, se recomienda que no utilice DualDiscs en este producto.
- **•** Consulte al fabricante para obtener información más detallada acerca de DualDiscs.

## **Dolby Digital**

Este producto remezclará a dos pistas las señales de Dolby Digital de forma interna, y el sonido se emitirá en estéreo.

**•** Fabricado con la licencia de Dolby Laboratories. Dolby, Dolby Audio y el símbolo de la doble D son marcas de fábrica de Dolby Laboratories.

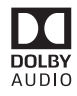

# **Información detallada de los soportes que se pueden reproducir**

## **Compatibilidad**

#### **Notas comunes acerca de la compatibilidad con discos**

- **•** Es posible que determinadas funciones de este producto no estén disponibles para algunos discos.
- **•** No se garantiza la compatibilidad con todos discos.
- **•** No es posible reproducir discos de DVD-RAM.
- **•** La reproducción de discos podría ser imposible con la exposición directa a la luz solar, altas temperaturas o según las condiciones de almacenamiento en el vehículo.

## **Discos DVD-Video**

**•** Los discos DVD-Video con números de región incompatibles no se pueden reproducir en este lector de DVD. El número de región del reproductor se puede ver en la carcasa de este producto.

#### **Discos DVD-R/DVD-RW/DVD-R SL (una capa)/DVD-R DL (doble capa)**

- **•** No se pueden reproducir discos no finalizados que se hayan grabado con el formato de Video (modo de video).
- **•** No se pueden reproducir discos que se hayan grabado con el formato Video Recording (modo de VR).
- **•** No se pueden reproducir discos DVD-R DL (doble capa) que se hayan grabado con el modo de grabación Layer Jump.
- **•** Para obtener información detallada acerca del modo de grabación, comuníquese con el fabricante del

soporte, la grabadora o el software de grabación.

### **Discos CD-R/CD-RW**

- **•** No es posible reproducir discos no finalizados.
- **•** Quizá no sea posible reproducir discos CD-R/CD-RW en una grabadora de CD de música o una computadora debido a las características del disco, rayas o suciedad en el disco, o suciedad, rayas o condensación en la lente del lector integrado.
- **•** Quizá no sea posible la reproducción de discos grabados en una computadora, en función del dispositivo de grabación, el software de grabación, sus ajustes y otros factores ambientales.
- **•** Grabe con el formato correcto. (Para obtener información detallada, comuníquese con el fabricante del soporte, la grabadora o el software de grabación.)
- **•** Es posible que este producto no muestre títulos y otra información de texto grabados en un disco CD-R/CD-RW (en el caso de datos de audio (CD-DA)).
- **•** Lea las precauciones que deben tenerse con los discos CD-R/CD-RW antes de utilizarlos.

#### **Notas comunes acerca del dispositivo de almacenamiento USB**

- **•** No deje el dispositivo de almacenamiento USB en ningún lugar con altas temperaturas.
- **•** Según el tipo de dispositivo de almacenamiento USB que utilice, este producto quizá no reconozca el dispositivo de almacenamiento o quizá no reproduzca los archivos correctamente.
- **•** La información de texto de algunos archivos de audio y video quizá no se reproduzca correctamente.
- **•** Las extensiones de archivos deben utilizarse correctamente.
- **•** Quizá se produzca un ligero retraso al comenzar la reproducción de archivos en un dispositivo de almacenamiento USB con jerarquías complejas de carpetas.
- **•** Las operaciones quizá varíen en función del tipo de un dispositivo de almacenamiento USB.
- **•** Quizá no sea posible reproducir algunos archivos musicales de dispositivos de almacenamiento USB debido a las características de los archivos, el formato de los archivos, la aplicación grabada, el entorno de reproducción, las condiciones de almacenamiento y otros factores.

### **Compatibilidad con un dispositivo de almacenamiento USB**

- **•** Para obtener información detallada acerca de la compatibilidad de este producto con un dispositivo de almacenamiento USB, consulte [Especificaciones \(página 53\)](#page-52-0).
- **•** Protocolo: bulk
- **•** No es posible conectar a este producto un dispositivo de almacenamiento USB mediante un concentrador USB.
- **•** Un dispositivo de almacenamiento USB particionado no es compatible con este producto.
- **•** Fije firmemente el dispositivo de almacenamiento USB al conducir. No permita que el dispositivo de almacenamiento USB caiga al piso, donde podría quedar atrapado debajo del freno o el acelerador.
- **•** Quizá se produzca un ligero retraso al comenzar la reproducción de archivos de audio codificados con datos de imagen.
- **•** Es posible que algunos dispositivos de almacenamiento USB conectados a este producto generen ruido en la radio.
- **•** No conecte nada distinto al dispositivo de almacenamiento USB.

La secuencia de los archivos de audio en el dispositivo de almacenamiento USB.

En el caso de un dispositivo de almacenamiento USB, la secuencia es distinta.

## **Lineamientos de manipulación e información complementaria**

- **•** Este producto no es compatible con tarietas Multi Media Card (MMC).
- **•** No se pueden reproducir los archivos protegidos por derechos de autor.

#### **Notas comunes acerca de archivos DivX**

#### **Notas específicas para los archivos DivX**

- **•** Solo se garantiza el funcionamiento adecuado de los archivos DivX descargados de los sitios asociados DivX. Los archivos DivX no autorizados quizá no funcionen correctamente.
- **•** Este producto permite la visualización de un archivo DivX de hasta 1 590 minutos y 43 segundos. Se prohíben las operaciones de búsqueda que superen este límite de tiempo.
- **•** Para obtener información detallada acerca de las versiones de video DivX que se pueden reproducir en este producto, consulte [Especificaciones \(página 53\)](#page-52-0).
- **•** Para obtener más información detallada acerca de DivX, visite el siguiente sitio: http://www.divx.com/

## **Archivos de subtítulos DivX**

- **•** Se pueden utilizar archivos de subtítulos en formato Srt con la extensión ".srt".
- **•** Solo puede utilizarse un archivo de subtítulos por cada archivo DivX. No es posible asociar varios archivos de subtítulos.
- **•** Los archivos de subtítulos cuyo nombre tenga la misma cadena de caracteres que el archivo DivX antes de la extensión se asocian al archivo DivX. Las cadenas de caracteres antes de la extensión deben ser exactamente las mismas. Sin

embargo, si hay solo un archivo DivX y un archivo de subtítulos en una sola carpeta, los archivos se asocian incluso si los nombres de los archivos no coinciden.

- **•** El archivo de subtítulos debe estar almacenado en la misma carpeta que el archivo DivX.
- **•** Se pueden utilizar hasta 255 archivos de subtítulos. No se reconocerán aquellos archivos de subtítulos que superen este límite.
- **•** Se pueden utilizar hasta 64 caracteres en el nombre del archivo de subtítulos, incluida la extensión. Si se utilizan más de 64 caracteres en el nombre del archivo, quizá no se reconozca el archivo de subtítulos.
- **•** El código de caracteres del archivo de subtítulos debe cumplir la norma ISO-8859-1. El uso de caracteres que incumpla la norma ISO-8859-1 quizá provoque la visualización incorrecta de los caracteres.
- **•** Los subtítulos quizá no se muestren correctamente si los caracteres mostrados en el archivo de subtítulos incluyen un código de control.
- **•** En el caso de los materiales que utilicen una tasa de transferencia alta, quizá no se sincronicen por completo los subtítulos y el video.
- **•** En caso de que se programe la visualización de varios subtítulos en un periodo de tiempo muy breve (por ejemplo, 0,1 segundo), los subtítulos quizá no se muestren en el momento correcto.

## **Cuadro de compatibilidad de soportes**

### **General**

**•** Tiempo máximo de reproducción del archivo de audio almacenado en el disco: 60 h

**•** Tiempo máximo de reproducción del archivo de audio almacenado un dispositivo de almacenamiento USB: 7,5 h (450 minutos)

## **CD-R/-RW**

Sistema de archivos: ISO 9660 nivel 1 y nivel 2, Romeo, Joliet Número máximo de carpetas: 300 Número máximo de archivos: 999 Tipos de archivos que pueden reproducirse: MP3, WMA, AAC, DivX, MPEG-1, MPEG-2, MPEG-4

## **DVD-R/-R SL/-R DL/DVD-RW**

Sistema de archivos: ISO 9660 nivel 1 y nivel 2, Romeo, Joliet Número máximo de carpetas: 300 Número máximo de archivos: 3 500 Tipos de archivos que pueden reproducirse: MP3, WMA, AAC, DivX, MPEG-1, MPEG-2, MPEG-4

## **Dispositivo de almacenamiento USB**

Sistema de archivos: FAT16/FAT32 Número máximo del directorio: 8 Número máximo de carpetas: 300 Número máximo de archivos: 15 000 Tipos de archivos que pueden reproducirse: MP3, WMA, AAC, WAV, DivX, MPEG-2, MPEG-4, JPEG, BMP

## **Compatibilidad con MP3**

- **•** Ver. Se le da prioridad a la versión 2.x de etiqueta ID3 cuando existen la versión 1.x y la versión 2.x.
- **•** Este producto no es compatible con lo siguiente: MP3i (MP3 interactivo), mp3 PRO, lista de reproducción m3u
- **•** la información de etiqueta puede mostrarse con el idioma establecido en la configuración de idioma del sistema.

## **CD-R/-RW, DVD-R/-R SL/-R DL/DVD-RW**

Extensión de archivo: .mp3 Tasa de bits: 8, 16, 24, 32, 40, 48, 56, 64, 80, 96, 112, 128, 144, 160, 192, 224, 256, 320 kbps (CBR), VBR

**Español**

Frecuencia de muestreo: 16, 22,05, 24, 32, 44,1, 48 kHz

Etiqueta ID3: Versión de etiqueta ID3. 1.0, 1.1, 2.2, 2.3

#### **Dispositivo de almacenamiento USB**

Extensión de archivo: .mp3 Tasa de bits: 8, 16, 24, 32, 40, 48, 56, 64, 80, 96, 112, 128, 144, 160, 192, 224, 256, 320 kbps (CBR), VBR Frecuencia de muestreo: 16, 22,05, 24, 32, 44,1, 48 kHz Etiqueta ID3: Versión de etiqueta ID3. 1.0, 1.1, 2.2, 2.3, 2.4

#### **Compatibilidad con WMA**

**•** Este producto no es compatible con lo siguiente: Windows Media™ Audio 9 Professional, Lossless, Voice

### **CD-R/-RW, DVD-R/-R SL/-R DL/DVD-RW**

Extensión de archivo: .wma Tasa de bits: 8, 16, 24, 32, 40, 48, 56, 64, 80, 96, 112, 128, 144, 160, 192 kbps (CBR) Frecuencia de muestreo: 8, 11,025, 12, 16, 22,05, 24, 32, 44,1, 48 kHz

#### **Dispositivo de almacenamiento USB**

Extensión de archivo: .wma Tasa de bits: 8, 16, 24, 32, 40, 48, 56, 64, 80, 96, 112, 128, 144, 160, 192 kbps (CBR) Frecuencia de muestreo: 8, 11,025, 12, 16, 22,05, 24, 32, 44,1, 48 kHz

### **Compatibilidad con WAV**

- **•** Puede redondearse la frecuencia de muestreo mostrada en la pantalla.
- **•** No se pueden reproducir archivos WAV en un CD-R/-RW, DVD-R/-RW/-R SL/-R DL.

#### **Dispositivo de almacenamiento USB**

Extensión de archivo: .wav Formato: PCM lineal (LPCM) Tasa de bits: Aprox. 1,5 Mbps Frecuencia de muestreo: 16, 22,05, 24, 32, 44,1, 48 kHz

## **Compatibilidad con AAC**

**•** Este producto reproduce sólo archivos LC-AAC codificados por iTunes.

## **CD-R/-RW, DVD-R/-R SL/-R DL/DVD-RW**

Extensión de archivo: .m4a, .aac Tasa de bits: 8, 16, 24, 32, 40, 48, 56, 64, 80, 96, 112, 128, 144, 160, 192, 224, 256, 320 kbps (CBR), VBR Frecuencia de muestreo: 11,025, 12, 16, 22,05, 24, 32, 44,1, 48, 64, 88,2, 96 kHz

#### **Dispositivo de almacenamiento USB**

Extensión de archivo: .aac, .m4a Tasa de bits: 8, 16, 24, 32, 40, 48, 56, 64, 80, 96, 112, 128, 144, 160, 192, 224, 256, 320 kbps (CBR), VBR Frecuencia de muestreo: 8, 11,025, 12, 16, 22,05, 24, 32, 44,1, 48, 64, 88,2, 96 kHz

#### **Compatibilidad con DivX**

- **•** Este producto no es compatible con lo siguiente: Formato DivX Ultra, archivos DivX sin datos de video, archivos DivX codificados con códec de audio LPCM (PCM lineal)
- **•** Según la composición de la información de archivo, como el número de secuencias de audio, quizás se produzca un ligero retraso en el inicio de la reproducción de discos.
- **•** Si un archivo contiene más de 4 GB, la reproducción se detiene antes del final del archivo.
- **•** Determinadas operaciones especiales quizá estén prohibidas debido a la composición de los archivos DivX.
- **•** Los archivos con tasas altas de transferencia quizá no se reproduzcan correctamente. La tasa de transferencia estándar es de 4 Mbps para CD y 10,08 Mbps para DVD.

#### **CD-R/-RW, DVD-R/-R SL/-R DL/DVD-RW**

Extensión de archivo: .avi/.divx Perfil (versión DivX): Perfil de Home Theater

Tamaño máximo de imagen: 720 píxeles × 576 píxeles

### **Compatibilidad con archivos de video (USB)**

- **•** Los archivos quizá no se reproduzcan correctamente en función del entorno de creación del archivo o el contenido del archivo.
- **•** Este producto no es compatible con la transferencia de datos en formato de escritura por paquetes.
- **•** Podría alterarse la secuencia de selección de carpetas u otras operaciones, en función del software de codificación o escritura.
- **•** Con independencia de la longitud del intervalo en blanco entre las canciones de la grabación original, los discos de audio comprimido se reproducen con una breve pausa entre las canciones.

### **.avi**

Formato: MPEG-4/DivX

Códec de video compatible: MPEG4 (Parte2) /DivX (Perfil Home Theater) Resolución máxima: 720 píxeles × 576 píxeles

Velocidad de fotogramas máxima: 30 fps

**•** Quizá no sea posible reproducir los archivos en función de la tasa de bits.

### **.mpg/.mpeg**

Formato: MPEG-1 PS/MPEG-2 PS Códec de video compatible: MPEG-1/ MPEG-2

Resolución máxima: 720 píxeles × 576 píxeles

Rango de cuadro máximo: 30 fps

**•** Quizá no sea posible reproducir los archivos en función de la tasa de bits.

## **.divx**

Formato: MPEG-4/DivX

Códec de video compatible: MPEG4 (Parte2) /DivX (Perfil Home Theater) Resolución máxima: 720 píxeles × 576 píxeles

Velocidad de fotogramas máxima: 30 fps

**•** Quizá no sea posible reproducir los archivos en función de la tasa de bits.

## **Ejemplo de una jerarquía**

## **NOTA**

Este producto asigna números de carpetas. El usuario no puede asignar dichos números.

# **Bluetooth**

La marca literal y los logotipos de Bluetooth® son marcas registradas propiedad de Bluetooth SIG, Inc., y cualquier uso de dichas marcas por parte de PIONEER CORPORATION cuenta con la licencia correspondiente. Otras marcas de fábrica y nombres comerciales son propiedad de sus respectivos dueños.

# **WMA**

Windows Media es una marca registrada o una marca de fábrica de Microsoft Corporation en los Estados Unidos y/u otros países.

**•** Este producto incluye tecnología propiedad de Microsoft Corporation, y no se puede usar ni distribuir sin una licencia de Microsoft Licensing, Inc.

# **DivX**

Los dispositivos certificados DivX® Home Theater han sido probados para la reproducción de video DivX Home Theater de alta calidad (incluidos .avi, .divx). Cuando vea el logotipo DivX, sabrá que tiene la libertad de reproducir sus videos favoritos.

DivX®, DivX Certified® y los logotipos asociados son marcas comerciales de DivX, LLC y se utilizan bajo licencia.

Este dispositivo DivX Certified® puede reproducir archivos de video DivX® Home Theater de hasta 576p (incluidos .avi, .divx). Descargue el software gratuito a www.divx.com para crear, reproducir y transmitir video digital.

# **AAC**

AAC es la forma abreviada de Advanced Audio Coding y se refiere a un estándar tecnológico de compresión de audio utilizado con MPEG-2 y MPEG-4. Se pueden utilizar varias aplicaciones para codificar archivos AAC; sin embargo, los formatos y las extensiones de los archivos difieren en función de la aplicación utilizada para codificar. Esta unidad reproduce archivos AAC codificados por iTunes.

# **Aviso acerca de la visualización de video**

Recuerde que el uso de este sistema con fines comerciales o de visualización pública podría representar una infracción de los derechos del autor según la protección otorgada por la Ley de Derechos de Autor.

# **Aviso acerca de la visualización de DVD-Video**

Este artículo incluye tecnología de protección contra copias protegida por las patentes estadounidenses y otros derechos de propiedad intelectual de Rovi Corporation. Quedan prohibidas la ingeniería inversa y la desinstalación.

# **Aviso acerca del uso de archivos MP3**

El suministro de este producto solo otorga la licencia de uso privado y no comercial, mas no otorga licencia alguna, ni supone la concesión de derecho alguno para utilizar

este producto en ningún tipo de transmisión comercial (por ejemplo, generadora de ingresos) en tiempo real (terrestre, satelital, por cable y/o cualquier otro medio), transmisión por Internet, intranets y/u otras redes, o en otros sistemas de distribución de contenido electrónico, como servicios de sonido de pago o de audio bajo demanda. Es necesario obtener una licencia independiente para dicho uso. Para obtener información detallada, visite http://www.mp3licensing.com.

# **Uso correcto de la pantalla LCD**

## **Manipulación de la pantalla LCD**

- **•** Si la pantalla LCD se expone a la luz solar directa durante un período prolongado, aumentará su temperatura en gran medida y podría dañarse la pantalla LCD. Cuando no utilice este producto, evite exponerlo a la luz solar directa en la medida de lo posible.
- **•** La pantalla LCD debe utilizarse dentro de los márgenes de temperatura mostrados en las Especificaciones en la [página 53](#page-52-0).
- **•** No utilice la pantalla LCD a temperaturas superiores ni inferiores al margen de temperatura operativo, en vista de que la pantalla LCD quizá no funcione con normalidad y podría dañarse.
- **•** La pantalla LCD queda expuesta para mejorar su visibilidad dentro del vehículo. No la presione con fuerza porque podría dañarse.
- **•** No empuje la pantalla LCD con fuerza excesiva porque podría rayarse.
- **•** Nunca toque la pantalla LCD con nada que no sea su dedo cuando utilice las

**Español**

funciones del panel táctil. La pantalla LCD puede rayarse con facilidad.

## **Pantalla de cristal líquido (LCD)**

- **•** Si la pantalla LCD está cerca de un orificio de ventilación de aire acondicionado, asegúrese de que no le llegue directamente el aire saliente. El calor del calefactor podría dañar la pantalla LCD, y el aire frío podría formar humedad dentro de este producto y provocar daños.
- **•** Es posible que aparezcan en la pantalla LCD pequeños puntos negros o puntos blancos (puntos brillantes). Se deben a las características de la pantalla LCD y no son señales de avería.
- **•** Será difícil ver la pantalla LCD si está expuesta a la luz solar directa.
- **•** Al utilizar un teléfono celular, mantenga la antena del teléfono celular alejada de la pantalla LCD para evitar interrupciones en la transmisión de video que se manifiestan como perturbaciones: manchas, líneas de color, etc.

## **Mantenimiento de la pantalla LCD**

- **•** Antes de sacudir o limpiar la pantalla LCD, apague este producto y pase un paño suave y seco por la pantalla.
- **•** Al limpiar la pantalla LCD con el paño, procure no rayar la superficie. No utilice productos de limpieza agresivos ni abrasivos.

## **Luz de fondo LED (diodo emisor de luz)**

Se utiliza un diodo emisor de luz para iluminar la pantalla LCD desde adentro.

**•** En bajas temperaturas, el uso de la luz de fondo LED podría aumentar el retraso de la imagen y degradar la calidad de la

imagen debido a las características de la pantalla LCD. La calidad de la imagen mejorará con el aumento de la temperatura.

- **•** La vida útil de la luz de fondo LED es de más de 10 000 horas. Sin embargo, la vida útil podría disminuir con el uso en altas temperaturas.
- **•** Si la luz de fondo LED llega al fin de su vida útil, la pantalla se hará cada vez más tenue, y la imagen ya no será visible. En ese caso, consulte a su distribuidor o el centro de servicio Pioneer autorizado más cercano.

# <span id="page-52-0"></span>**Especificaciones**

#### **General**

Fuente de alimentación nominal: 14,4 V CC (12,0 V a 14,4 V admisible) Sistema de conexión a tierra: tipo negativo Consumo máximo de corriente: 10,0 A Dimensiones (An. × Al. × Prof.): D Bastidor: 178 mm × 100 mm × 159 mm Cara anterior:  $171$  mm  $\times$  97 mm  $\times$  5 mm Peso: 1,3 kg **Pantalla** Tamaño de la pantalla/relación:

6,2 pulgadas de ancho/16:9 (área de pantalla: 137,52 mm × 77,232 mm) Píxeles: 1 152 000 (2 400 × 480) Método de visualización: matriz activa TFT Compatible con el sistema de color: PAL/NTSC/PAL-M/PAL-N/SECAM Rango de temperatura amplio: De -10 ˚C a +60 ˚C (apagado)

### **Audio**

Salida de potencia máxima: **•** 50 W × 4 canales/4 Ω Salida de potencia continua: 22 W × 4 (50 Hz a 15 kHz, 5 %THD, 4 Ω CARGA, Ambos canales activos) Impedancia de carga: 4 Ω (posible entre 4 Ω y 8 Ω) Nivel de salida del preamplificador (máximo): 2,0 V Ecualizador (ecualizador gráfico de 7 bandas): Frecuencia: 50 Hz/125 Hz/315 Hz/800 Hz/2 kHz/5 kHz/12.5 kHz Ganancia: ±12 dB (2 dB/paso) Subwoofer/LPF: Frecuencia: 80 Hz/120 Hz/160 Hz Fase: Normal/inversa Realce de bajos: Ganancia: De +6 dB a 0 dB Nivel de la bocina: +6 dB a -24 dB (1 dB/paso)

## **Lector de DVD**

Sistema: reproductor de DVD-V, VCD, CD, MP3, WMA, AAC, DivX, MPEG Discos utilizables: DVD-VIDEO, VIDEO-CD, CD, CD-R, CD-RW, DVD-R, DVD-RW, DVD-R DL Número de región: 4 Formato de la señal: Frecuencia de muestreo: 8 kHz/16 kHz/32 kHz/44,1 kHz/48 kHz Número de bits de cuantificación: 16 bits/20 bits/24 bits; lineal Respuesta de frecuencia: de 5 Hz a 22 000 Hz (con DVD, a una frecuencia de muestreo de 48 kHz) Relación señal-ruido: 91 dB (1 kHz) (red IHF-A) (nivel RCA) Nivel de salida: Número de canales: 2 (estéreo)

Formato de decodificación de MP3: MPEG-1 y 2 y 2.5 Audio Layer 3 Formato de decodificación de WMA: Ver. 7, 7.1, 8, 9, 9.1, 9.2 (2 canales de audio) (Windows Media Player) Formato de decodificación de AAC: MPEG-4 AAC (codificacion de iTunes unicamente): .m4a (Ver. 10.6 y anterior) DivX formato de decodificación: Home Theater (excepto ultra y HD): .avi, .divx MPEG formato de decodificación de vídeo: MPEG1 (nivel bajo), MPEG2 (nivel principal), MPEG4 (Parte2) (nivel principal)

## **USB**

USB 1.1, USB 2.0 de alta velocidad, USB 2.0 de alta velocidad Máxima corriente suministrada: 0.5 A USB Clase: MSC (Clase de almacenamiento masivo), MTP (Protocolo de transferencia de medios) Sistema de archivos: FAT16, FAT32 <Audio USB> Formato de decodificación de MP3: MPEG-1 y 2 y 2.5 Audio Layer 3 Formato de decodificación de WMA: Ver. 7, 7.1, 8, 9, 9.1, 9.2 (2 canales de audio) (Windows Media Player) Formato de decodificación de AAC: MPEG-4 AAC (codificacion de iTunes unicamente) (Ver. 10.6 y anterior) WAV formato de señal: Lineal PCM : wav Frecuencia de muestreo: PCM lineal: 16 kHz /22,05 kHz/24 kHz/32 kHz/44,1 kHz/48 kHz <imagen USB> JPEG formato de decodificación: .jpeg, .jpg, .jpe, .bmp Muestreo de píxeles: 4:2:2, 4:2:0

Tamaño de descodificación:  $MÁX: 8192 (Al.) \times 7680 (An.)$  $M(N.: 32 (Al.) \times 32 (An.)$ BMP formato de decodificación: .bmp Tamaño de descodificación:  $MÁX.: 1920 (Al.) \times 936 (An.)$  $M(N.: 32 (Al.) \times 32 (An.)$ <video USB> DivX formato de decodificación: Home Theater (excepto ultra y HD): avi, divx MPEG formato de decodificación de vídeo: MPEG1 (nivel bajo), MPEG2 (nivel principal), MPEG4 (Parte2) (nivel principal) **Bluetooth**

(AVH-G215BT) Versión: Bluetooth Certificado para 4.1 Salida de potencia: 3,0 dBm (-6 dB/+2 dB) (clase de potencia  $2)$ Banda de frecuencia: de 2 400 MHz a 2 483,5 MHz

## **Sintonizador FM**

Gama de frecuencias: De 76 MHz a 108 MHz (Sudamérica) 87,5 MHz a 108 MHz (Australia) Sensibilidad utilizable: 12 dBf (1,1 μV/75 Ω, monoaural, señal/ ruido: 30 dB) Relación señal-ruido: 72 dB (red IEC-A)

### **Sintonizador AM**

Rango de frecuencias: De 530 kHz a 1 640 kHz (10 kHz) Rango de frecuencias: De 531 kHz a 1 602 kHz (9 kHz) Sensibilidad utilizable: 28 μV (señal/ruido: 20 dB) Relación señal-ruido: 62 dB (red IEC-A)

#### **NOTA**

Las especificaciones y el diseño están supeditados a posibles modificaciones sin previo aviso con vistas a mejoras.

## Visítenos en nuestro sitio web en http://pioneer.jp/group/index-e.html

Mexico: http://www.pioneer-mexico.com.mx/ Singapore: http://www.pioneer.com.sg/ Malaysia: http://www.pioneer.my/ Thailand: http://www.pioneer-thailand.com/ Philippines: http://www.pioneer.ph/ Vietnam: http://www.pioneer.vn/ Indonesia: http://www.pioneer.co.id/ Australia: http://www.pioneer.com.au/ Israel: http://www.pioneerisrael.co.il/ Middle East/Africa: http://www.pioneer-mea.com/en/ Latin: http://www.pioneer-latin.com/en/about-pioneer.html Hong Kong: http://www.pioneerhongkong.com.hk/ct/index.php

Taiwan: http://www.pioneer-twn.com.tw/

#### PIONEER CORPORATION

28-8, Honkomagome 2-chome, Bunkyo-ku, Tokyo 113-0021, Japan

#### PIONEER ELECTRONICS (USA) INC.

P.O. Box 1540. Long Beach. California 90801-1540. U.S.A. TEL: (800) 421-1404

#### PIONEER EUROPE NV

Haven 1087, Keetberglaan 1, B-9120 Melsele, Belgium/Belgique TEL: (0) 3/570.05.11

PIONEER ELECTRONICS ASIACENTRE PTE. LTD. 2 Jalan Kilang Barat, #07-01, Singapore 159346 TEL: 65-6378-7888

PIONEER ELECTRONICS AUSTRALIA PTY. LTD. 5 Arco Lane, Heatherton, Victoria, 3202 Australia TEL: (03) 9586-6300

PIONEER ELECTRONICS DE MÉXICO S.A. DE C.V. Blvd, Manuel Ávila Camacho 138, 10 piso Col Lomas de Chapultepec, México, D.F. 11000 Tel: 52 55 9178 4270, Fax: 52 55 5202 3714

先鋒股份有限公司 台北市內湖區瑞光路407號8樓 雷話: 886-(0)2-2657-3588

先鋒雷子(香港)有限公司 香港九龍長沙灣道909號5樓 電話: 852-2848-6488

© 2018 PIONEER CORPORATION. Todos los derechos reservados.